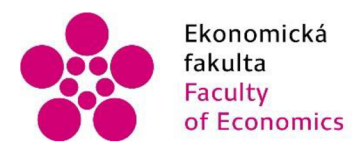

Jihočeská univerzita v Českých Budějovicích University of South Bohemia in České Budějovice

Jihočeská univerzita v Českých Budějovicích Ekonomická fakulta Katedra aplikované matematiky a informatiky

Bakalářská práce

# Vývoj webové aplikace pro evidenci lezeckých záznamů

Vypracoval: Jakub Cink Vedoucí práce: Mgr. Radim Remeš, Ph.D.

České Budějovice 2022

# JIHOČESKÁ UNIVERZITA V ČESKÝCH BUDĚJOVICÍCH

Ekonomická fakulta Akademický rok: 2020/2021

# ZADÁNÍ BAKALÁŘSKÉ PRÁCE

(projektu, uměleckého díla, uměleckého výkonu)

**Jméno a příjmení: Jakub CINK Osobní číslo: E19025 Studijní program: B6209 Systémové inženýrství a informatika Studijní obor: Ekonomická informatika Téma práce: Vývoj webové aplikace pro evidenci lezeckých záznamů Zadávající katedra: Katedra aplikované matematiky a informatiky** 

### Zásady pro vypracování

Cílem práce je vytvoření webové aplikace (website) fungující jako lezecký tréninkový deník pro uživatele. Website bude umožňovat správu jejích uživatelů a přidělování uživatelům různých rolí (např. administrátor, redaktor, registrovaný uživatel, apod.). Uživatelé si budou moci vést svůj lezecký tréninkový deník, kam budou zaznamenávat např. vylezené cesty, stěny nebo skalní oblasti, včetně obtížnosti, stylu lezení, své plánované i dosažené cíle, záznamy z tréninků, své poznámky. Aplikace bude nabízet zobrazení přehledů výkonu za různá časová období a další vybraná statistická data. Aplikace bude vyvíjena s použitím softwarových komponent [AD0.NET.](http://AD0.NET)

Metodický postup:

- 1. Studium odborné literatury.
- 2. Návrh, popis vývoje a implementace aplikace.
- 3. Zhodnocení použitelnosti aplikace pro nasazení v reálném prostředí.
- 4. Závěr.

**Rozsah pracovní zprávy: 40 - 50 stran Rozsah grafických prací: dle potřeby Forma zpracování bakalářské práce: tištěná** 

#### **Seznam doporučené literatury:**

- 1. Albahari, J. (2021). C# 9.0 in a Nutshell. Sebastopol, CA (USA): O'Reilly.
- 2. Dean, J. (2019). *Web programming with HTML5, CSS. ond JavaScript.* Burlington, MA (USA): Jones & Bartlett Learning.
- 3. Seidl, M., Scholz, M., Huemer, C., & Kappel, G. (2015). *UML @ Classroom: An Introduction to Object-Oriented Modeling.* Cham, CH: Springer.
- 4. Sharp, J. (2018). *Microsoft Visual C# Step by Step.* Upper Saddle River, NJ (USA): Pearson Education.
- 5. Skeet, J. (2019). C# in Depth. Shelter Island, NY (USA): Manning.

**Vedoucí bakalářské práce: Mgr. Radim Remeš** 

**Katedra aplikované matematiky a informatiky** 

Datum zadání bakalářské práce: **25.** března **2021**  Termín odevzdání bakalářské práce: **15.** dubna **2022** 

 $\mathbb{I}^{\prime}$ 

 $\mathbf{v}$ 

doc. Dr. Ing. Dagmar Škodová Parmová 37005 České Budéjovice doc. RNDr. Tomáš Mrkvička, Ph.D.<br>děkanka vedoucí katedry

**JIHOČESKA JIHVERZITA**<br>**ČESKÝCH BUDĚJOVICÍCH**<br><u>EKONOMICKÁ FAKULTA</u> Error Studentská 18 (2)<br>**STO 05 České Budéjovice** 

vedoucí katedry

V Českých Budějovicích dne 31. března 2021

# **Prohlášení**

Prohlašuji, že svou bakalářskou práci jsem vypracoval samostatně pouze s použitím pramenů a literatury uvedených v seznamu citované literatury.

Prohlašuji, že v souladu s § 47b zákona č. 111/1998 Sb. v platném znění souhlasím se zveřejněním své bakalářské práce, a to – v nezkrácené podobě/v úpravě vzniklé vypuštěním vyznačených částí archivovaných Ekonomickou fakultou - elektronickou cestou ve veřejně přístupné části databáze STAG provozované Jihočeskou univerzitou v Českých Budějovicích na jejích internetových stránkách, a to se zachováním mého autorského práva k odevzdanému textu této kvalifikační práce. Souhlasím dále s tím, aby toutéž elektronickou cestou byly v souladu s uvedeným ustanovením zákona č. 111/1998 Sb. zveřejněny posudky školitele a oponentů práce i záznam o průběhu a výsledku obhajoby kvalifikační práce. Rovněž souhlasím s porovnáním textu mé kvalifikační práce s databází kvalifikačních prací [Theses.cz p](http://Theses.cz)rovozovanou Národním registrem vysokoškolských kvalifikačních prací a systémem na odhalování plagiátů.

Datum Podpis studenta

# **Poděkování**

Mé poděkování patří vedoucímu mé bakalářské práce panu Mgr. Radimu Remešovi, Ph.D., za vstřícnost a cenné připomínky při vypracování bakalářské práce.

# **Obsah**

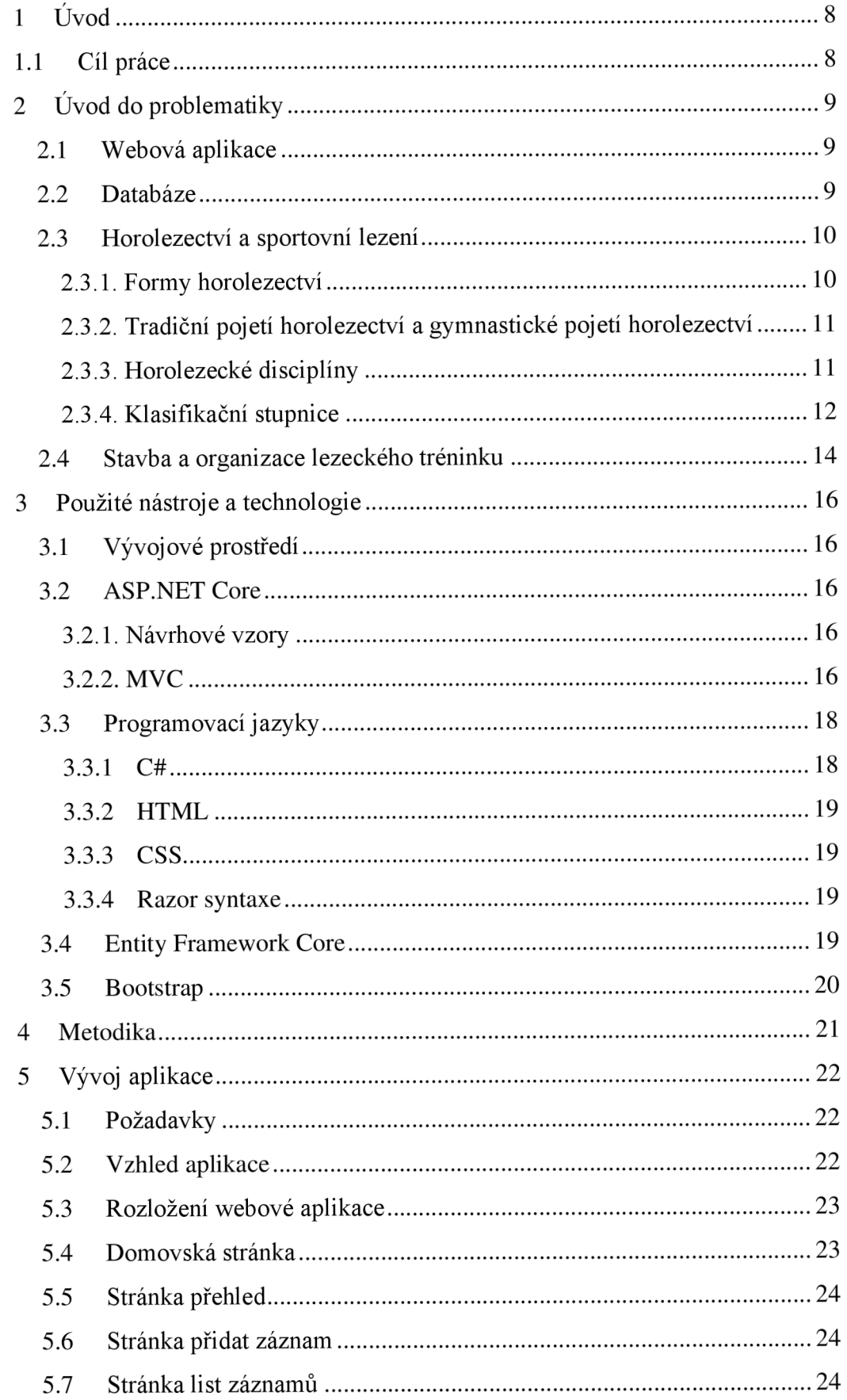

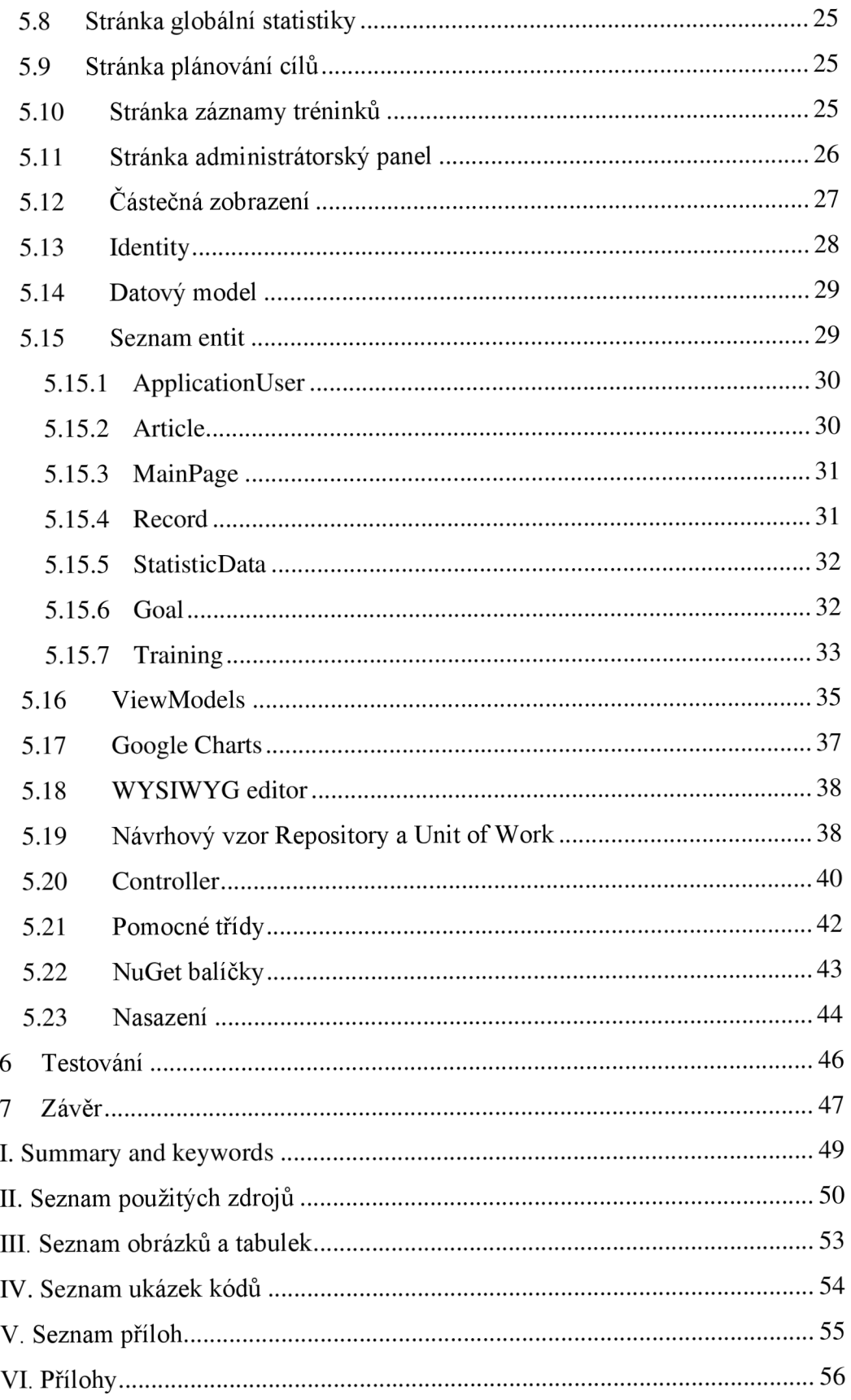

# **1 Úvod**

S rozvojem vysokorychlostního Internetu se otevřely možnosti pomocí internetového prohlížeče k využívání velmi komplexních internetových stránek, které mohou nahrazovat některé programy, které jinak měl uživatel nainstalované lokálně na svém počítači. Tyto stránky nazýváme webové aplikace. (Jak na internet, c2022)

Téma vývoje webové aplikace jsem si zvolil, protože jsem se chtěl zdokonalit ve vývoji webových aplikacích a vyzkoušet si vlastní návrh, následnou implementaci aplikace a její následné nasazení v reálném prostředí. Rovněž jsem vášnivým lezcem a chtěl jsem vytvořit aplikaci nejen pro mě, ale pro další potencionální uživatele, kteří by mohli svoje lezecká data uchovávat, sledovat svůj výkonnostní pokrok a dále s vytvořenými daty pracovat podle uvážení daného uživatele.

V teoretické části této bakalářské práce se věnuji definici webových aplikací, databází a definicí samotného horolezeckého sportu a jednotlivých disciplín. V dalších kapitolách se zabývám popisem technologie pro vývoj webových aplikací.

V praktické části popisuji vývoj aplikace na platformě [ASP.NET](http://ASP.NET) Core, která nese název Lezecký deník.

Pro usnadnění orientace v textu používám pro názvy tříd, metod, proměnných souvisejících s vývojem aplikace a pro názvy typů proměnných odlišný font. Pro názvy souvisejících s výslednou aplikací využívám kurzívu.

### **1.1 Cíl práce**

Cílem práce je vývoj webové aplikace, jež dovoluje jejím uživatelům evidovat různá data, která souvisí se sportovním lezením a následně tyto data zobrazovat. V případech, kde to má smysl, tyto data editovat. Dále aplikace umožní uživatelům zaregistrovat vlastní účet, pod kterým se budou do aplikace přihlašovat a budou tyto data pod tímto účtem vkládat. Uživatelům aplikace také dává možnost evidovat a plánovat tréninkové jednotky a definovat pro tyto uživatele cíle a tyto cíle se budou vyhodnocovat jako splněné či nesplněné. Následně se tyto cíle budou ukládat a zobrazovat. Aplikace též uživateli dovolí si nechat vizualizovat jím zadaná data do celkového přehledu. K účtům uživatelů se budou dát navázat různé role, které budou na základě těchto rolí rozšiřovat či omezovat funkce v aplikaci. Rovněž aplikace umožní tyto role měnit určeným rolím pro tuto funkci.

# **2 Úvod do problematiky**

### **2.1 Webová aplikace**

Webová aplikace je program, který je uložen na vzdáleném serveru, předáván je přes počítačovou síť Internet nebo případně přes interní síť a pomocí rozhraní prohlížeče internetových stránek je zobrazován na klientském zařízení. Za webovou aplikaci můžeme považovat jakoukoliv webovou stránku, která obsahuje komponentu, která provádí nějakou funkci pro uživatele. Proto, aby mohla webová aplikace fungovat, je zapotřebí webový server, aplikační server a databázi. Webový server spravuje požadavky od klienta a aplikační server dokončí požadovanou úlohu. Databázi lze použít k uložení dat a informací. Mezi hlavní výhody patří, že dovoluje více uživatelům přístup ke stejné verzi aplikace. Webové aplikace není potřeba instalovat, fungují na různých zařízeních a může s k nim přistupovat přes více prohlížečů. (TechTarget, c2006-2022)

### **2.2 Databáze**

Databáze je kolekce informací, které společně existují nějakou delší dobu. Slovo databáze běžně odkazuje na kolekci dat, jež je spravována systémem řízení bází dat (zkráceně SRBD, v angličtině se používá zkratka DBMS z database management system). (Garcia-Molina et al, 2008)

Od SRBD očekáváme, že dovolí uživateli vytvářet nové databáze a specifikovat jejich schéma, pomocí specializovaného jazyka DDL (data-definition language). Současně umožní uživateli provádět dotazy a modifikovat data pomocí dotazovacího jazyka D DL (data-manipulation language). Také dovoluje ukládat velké množství dat. V případě chyb a výpadků umožňuje obnovu dat a v případě používání databáze více uživateli sjednává přístup těchto uživatelů současně, tak aby nedošlo k nežádoucím problémům a narušení dat. (Garcia-Molina et al., 2008)

Základem struktury databáze je datový model. Jedná se o soubor nástrojů pro popsání dat a vztahů mezi nimi. Datový model nám poskytuje způsob, jak popsat návrh databáze na fyzické, logické a zobrazovací úrovni. Datový model můžeme klasifikovat do čtyř kategorií.

• Relační model, který využívá kolekci tabulek uchovávajíc jednak data a také vztahy mezi tabulkami.

- Entitně vztahový model (E-R model), kde data jsou založeny na vnímání reálného světa, které odpovídají kolekci objektů nazývány entity.
- Objektově založený datový model může být vnímán jako rozšíření E-R modelu, kde je přidáno zapouzdření, metody a identifikátor objektu.
- Polostrukturovaný datový model, který dovoluje jednotlivým datovým položkám se stejným datovým typem rozdílné vlastnosti.
- Historicky stojí za zmínku síťový datový model a hierarchický datový model, které předcházeli relačnímu modelu. (Silberschatz et al., c 2006)

### **2.3 Horolezectví a sportovní lezení**

"Ve svém nejpůvodnějším významu vyjadřuje pojem horolezectví aktivitu vedoucí k výstupu na vrchol hory. Slovo horolezectví ovšem v současnosti v češtině vyjadřuje celý soubor dalších činností a specializovaných sportovních disciplín." (Kublák, 2014)

#### **2.3.1. Formy horolezectví**

Pojem sportovní horolezectví lze rozdělit na několik podskupin podle různých hledisek.

Jedním ze zásadních hledisek je takzvané "etické pojetí". Zahrnuje v sobě prvky motivace, přání, názorů, zvyků. Tento termín má velký vliv na způsob a provozování horolezeckých aktivit. Díky tomuto termínu rozdělujeme horolezectví na tradičně (klasicky) pojímané a gymnasticky pojímané. Podle intenzity horolezeckého výkonu lze taktéž dělit tento sport do tří kategorií, a to vrcholová, výkonností a rekreační. Další hledisko je roční období, kdy rozdělujeme na horolezectví letní a zimní. Podstatným hlediskem je také prostředí provozování horolezectví a tím mohou být skály, hory, velehory s věčným sněhem a ledem, umělá lezecká stěna, apod. Poslední formou dělení je na závodní a nezávodní. (Kublák, 2014)

Pod pojmem sportovní horolezectví si můžeme díky výše zmíněných hlediscích a jejich kombinací rozlišit všechny aktivity, které pod pojem sportovní horolezectví patří. Nicméně mezi jednotlivými aktivitami a disciplínami není jasná hranice a dochází běžně k velkému prolínání a splývání různých disciplín. (Kublák, 2014)

### **2.3.2. Tradiční pojetí horolezectví a gymnastické pojetí horolezectví**

Tradiční pojetí horolezectví, někdy též nazývané klasické, ovlivňuje podobu řady disciplín. Základním principem je požadavek, aby přirozený terén zůstal po výstupu člověka v původním stavu. Člověk zde má vykonat výstup svými schopnostmi, a ne pomocí techniky. Naproti tomu stojí požadavek o ochraně lidského života a zdraví. Tento požadavek jde proti předchozímu a je mu nadřazen tudíž je možné zasahovat do přírody a např. vytvořit trvalé jistící prostředky. Naproti tomu gymnastické pojetí horolezectví má hlavní princip ze zvládnutí lezeckého pohybu nutného k přelezení určité části výstupu. S tímto principem se pojí soutěživost a neustále zlepšování v překonávání více náročných obtížností. Z této snahy se zrodilo závodní lezení, které si oblíbilo prostředí umělých horolezeckých stěn. (Kublák, 2014)

### **2.3.3. Horolezecké disciplíny**

Horolezení se dělí na různé horolezecké disciplíny jsou to:

- **Skalní lezení a pískovcové lezení** Jedná se dnes o nej dominantnější formu horolezectví. Určujícím faktorem pro tento typ je prostředí, kde se tato činnost vykonává a tím jsou skály. Ve skalách lze pojmout horolezectví tradičně nebo gymnasticky. V rámci České republiky se skalní horolezectví dělí na dvě části, a to na pískovcové a na lezení po ostatních skalních terénech tvořenými jinými horninami než je pískovec.
- **Bouldering** Jedná se o především lezení na balvany nebo malé skalky, které zpravidla nepřesahují výšku 2-5 metrů. Leze se bez jištění a v případě pádu se odskakuje na zem. Tato disciplína se přiblížila svým charakterem ke skutečné gymnastice.
- Ledové horolezectví Pro tento typ horolezectví je terénem led, kdy se dnes hlavně provozuje na zamrzlých vodopádech v horských údolích během zimy.
- **Horské a velehorské horolezectví** Tato forma horolezectví je určena taktéž prostředím. Tím prostředím j sou hory, k upřesnění se používá rozčlenění na hory, střední velehory, vysoké velehory.
- **Zimní horolezectví** Za disciplínu zimní horolezectví se považuje, že během zimního období terén díky zimě zcela změnil svůj charakter.
- **Vysokohorská turistika** Nejpůvodnější forma horolezectví. Jednou z hlavních motivací je zde vystoupat na vrchol hory.
- **Zajištěná cesta (klettersteig, via ferrata)** Jde o disciplínu nej razantnějšího projevu rekreační úrovně horolezectví. Jedná se o horolezeckou trasu, která je zpřístupněna a zajištěna umělými prostředky jako jsou železné kramle, žebříky, řetězy anebo jistící ocelová lana.
- **Umělé stěny** První umělé stěny začaly vznikat s rozvojem gymnastického pojetí horolezectví. První motivací bylo uniknout vlivu prostředí a druhou získat tréninkové prostředí pro výkonnostní rozvoj lezců.
- **Skialpinismus** Tento termín označuje všechny horolezecké aktivity provozované v horách s lyžemi ve volném terénu.
- **Interdisciplíny** Pokud prvky horolezectví zasahují do jiných sportů či aktivit. Mluvíme např. o termínech jako je speleoalpinismus, paraglidealpinismus nebo canyoning. (Kublák, 2014)

### **2.3.4. Klasifikační stupnice**

Jako každý sport musí existovat stanovená pravidla pro hodnocení výkonů. Horolezecký výkon má dvě části. Za prvé je to obtížnost, která určuje náročnost překážky, jenž je nutná k překonání. Druhou složkou je náročnost, která značí, jak bude lezec po výkonu vyčerpán. Existuje několik stupnic, které se samostatně vyvíjeli a používají se pro různé disciplíny. Samotný proces pro udělování stupně obtížnosti je proces dlouhodobý a subjektivní. (Kublák, 2014)

Jedná se o stupnice:

- Klasifikační stupnice UIAA
- Klasifikační stupnice technického lezení
- Britská klasifikační stupnice
- Klasifikační stupnice USA
- Francouzská klasifikační stupnice
- Západoalpská klasifikační stupnice
- Ruská klasifikační stupnice a Ruská lezecká stupnice
- Skotská stupnice pro lezení v ledu
- Klasifikační stupnice pro lezení v ledu
- Mezinárodní klasifikační stupnice pro lezení v ledu
- Klasifikační stupnice WI pro obtížnosti lezení v ledu
- Klasifikační stupnice pro moderní mixové lezení

• Boulderingové klasifikační stupnice - Francouzka stupnice Fb a americká stupnice V (Kublák, 2014)

### **Klasifikační stupnice UIAA**

**"I** - Lehké. Nejjednodušší forma skalního lezení, ne však již pouze a bezvýhradně chodecký terén. K zabezpečení rovnováhy je třeba rukou.

**II** - Mírně těžké: Začátek lezení, při kterém je vyžadována technika tří pevných bodů.

**III** - Středně těžké: Na exponovaných místech je jíž doporučováno mezijištění.

**IV** - Těžké: Jsou nezbytné lezecké zkušenosti, úseky tohoto stupně již obvykle vyžadují více mezijištění.

**V** - Velmi těžké: Lezení již klade značné nároky na trénovanost lezce. Mnohdy se již jedná o převislé úseky.

**VI** - Neobyčejně těžké: Nezbytná je dobrá technika a spolehlivé jištění.

**VII** - Mimořádně těžké: Velká expozice se často spojuje s malými možnostmi jištění, i výborní lezci potřebují pro každý druh skály speciální přípravu, aby výstupy tohoto stupně vylezli bez pádu.

**VIII - X** - Stupňování předchozích obtížností, vyžaduje již velmi specifický trénink. Obvykle je tato obtížnosti nedostupná lezcům, kteří netrénují na umělé stěně a nevěnují značnou část svého tréninkového plánu specifickému posilování. Běžné lezení v těchto stupních obtížnosti je vyhrazeno vrcholovým sportovcům.

**XI** - Současná hranice lezeckých možností. Zpravidla je nezbytné předchozí nacvičování cesty, a ani špičkoví lezci nejsou schopni úseky tohoto stupně opakovat často. K překonání jsou nezbytné ideální podmínky, špičková forma a naprosté soustředění na výkon." (Kublák, 2014)

Stupnice UIAA je směrem nahoru otevřená. To znamená, že může dojít k rozšíření. Také se pro upřesnění a co nejpřesnější rozlišení používají ještě znaménka + a -. (Kublák, 2014)

Na obrázku 1 jsou vyobrazeny některé klasifikační stupnice a jejich vzájemný převodní vztah.

| <b>UIAA</b> | Fr                      | <b>USA</b>     | Saxony        | UK             | AU       | Fr            | <b>USA</b>     |
|-------------|-------------------------|----------------|---------------|----------------|----------|---------------|----------------|
| ı           | $\mathbf{1}$            | 5.2            | L             | moderate       |          | bouldering    |                |
| Ш           | $\overline{\mathbf{c}}$ | 5.3            | $\mathbf{II}$ | difficult      | 11       |               |                |
| Ш           | 3                       | 5.4            | Ш             | very difficult | 12       |               |                |
| IV          | $\overline{\mathbf{4}}$ | 5.5            | IV            | 4a             |          |               |                |
| V-          | 5                       | 5.6            | V             | 4b             | 13       |               |                |
| V           |                         | 5.7            | VI            |                | 14       |               |                |
| V+          |                         |                | VII           | 4 <sub>c</sub> | 15       | Fb3           |                |
| $VI -$      | $5+$                    | 5.8            | VIIb          | 5a             | 16<br>17 | Fb4           | V <sub>0</sub> |
| VI          | 6a                      | 5.9            |               | 5b             | 18       | Fb5a<br>Fb5b  |                |
| $VI +$      | $6a+$                   | 5.10a          | VIIc          |                | 19<br>20 | Fb5c          | V <sub>1</sub> |
| VII-        | 6b                      | 5.10b          | VIII          | 5 <sub>c</sub> | 21       | Fb6a<br>Fb6a+ | V <sub>2</sub> |
| VII         | $6b+$                   | 5.10c<br>5.10d | VIIIb         |                | 22       | Fb6b          |                |
| VII+        | 6c                      | 5.11a          | VIIIc         |                |          | Fb6b+         | V <sub>3</sub> |
| VIII-       | $6c+$                   | 5.11b          | IX            | 6a             | 23       | Fb6c          |                |
| VIII        | 7a<br>$7a+$             | 5.11c<br>5.11d | <b>IXb</b>    |                | 24       | Fb6c+         | V <sub>4</sub> |
| $VIII+$     | 7b                      | 5.12a          | IXc           | 6b             | 25       | Fb7a          | V <sub>5</sub> |
| IX-         | $7b+$                   | 5.12b<br>5.12c | X             |                | 26<br>27 | Fb7a+         | V6             |
| IX          | 7c<br>$7c+$             | 5.12d          | Xb            | 6c             | 28       | Fb7b          | V7             |
| $IX +$      |                         | 5.13a          | Xc            |                | 29       | Fb7b+         | V8             |
| Χ-          | 8a<br>$8a+$             | 5.13b<br>5.13c | XI            |                | 30       | Fb7c          | V9             |
| X           | 8b                      | 5.13d          |               | 7a             | 31<br>32 | Fb7c+         | V10            |
| $X +$       | $8b+$                   | 5.14a          | XIb           |                | 33       | Fb8a<br>Fb8a+ | V11<br>V12     |
| $XI-$       | 8c                      | 5.14b          | XIc           | 7b             | 34       | Fb8b          | V13            |
| XI          | $8c+$                   | 5.14c          |               |                | 35       | Fb8b+         | V14            |
| $X +$       | 9a                      | 5.14d          |               |                | 36       | Fb8c          | V15            |
|             | $9a+$                   | 5.15a          |               |                |          |               |                |

Obrázek 1 Klasifikační stupnice

Zdroj: (Kublák, 2014)

### **2.4Stavba a organizace lezeckého tréninku**

Trénink organizujeme do cyklů a tyto tréninkové cykly dělíme na základě délky trvání, a to na:

- Makrocyklus Jedná se o nejdelší cyklus. Jeho ideální délka je jeden rok, ale používají se i kratší, což může být půlroční cyklus nebo delší a ten může dosahovat dvou až čtyř let.
- Mezocyklus Převádí dlouhodobé záměry makrocyklu do praxe. V ideálním případě je jejich délka 4 týdny, ale opět se v praxi používají kratší nebo delší.
- Mikrocyklus Mezocyklus je tvořen mikrocykly. Jejichž ideální délka je 7 dní a shoduje se tudíž s týdnem. Opět se v praxi můžeme setkat s kratším nebo delším mikrocyklem.
- Tréninková jednotka Je nejmenší a nejdůležitější součást zvyšováním výkonosti. Má různou délku a může se kumulovat do bloků a fází nebo v průběhu dne vícekrát opakovat. (Tefelner, 1999)

## **3 Použité nástroje a technologie**

### **3.1 Vývojové prostředí**

Jako vývojové prostředí jsem zvolil od firmy Microsoft Visual Studio a jeho aktuálne nejnovější verzi, tudíž Visual Studio 2022.

Integrované vývojové prostředí nebo také zkráceně IDE z anglického *integrated development environment je* software podporující mnoho aspektů softwarového vývoje. Visual Studio IDE se může využít jako platforma k úpravám, ladění a sestavování kódu a následně k publikaci aplikace. Dále Visual Studio nabízí na rozdíl od ostatních IDE navíc kompilátory, nástroje pro dokončování kódu, grafické návrháře a další nástroje pro vývoj softwaru. (G. Lee et al., 2021)

### **3.2 [ASP.NET](http://ASP.NET) Core**

Jedná se o nejnovější evoluci od Microsoftu na populární webový framework [ASP.NET.](http://ASP.NET) První verze [ASP.NET](http://ASP.NET) Core byla představena v červnu 2016 (Lock, 2018). Jeho aktuálně nejnovější verze je verze 6.0 představená v listopadu 2021. (Roth, 2021)

Microsoft v dokumentaci uvádí, že [ASP.NET C](http://ASP.NET)ore je multiplatformní, vysoce výkonný, open source framework pro vývoj moderních, cloudových a k internetu připojených aplikací. S tímto frameworkem je možné vyvinout aplikace, služby a mobilní backend. Tuto aplikaci nasadit na cloud nebo lokálně a je spustitelný na .NET Core. (Roth et al, 2022)

### **3.2.1. Návrhové vzory**

[ASP.NET](http://ASP.NET) Core nabízí několik návrhových vzorů. Jsou to:

- [ASP.NET](http://ASP.NET) Core Web App Rator Pages
- [ASP.NET](http://ASP.NET) Core Web App MVC (Model-View-Controller)
- [ASP.NET](http://ASP.NET) Core Web API
- [ASP.NET](http://ASP.NET) Core s Angular
- [ASP.NET](http://ASP.NET) Core s React.js
- [ASP.NET](http://ASP.NET) Core s React.js a Redux (Khalid, 2020)

### **3.2.2. MVC**

Jako návrhový vzor jsem si zvolil MVC (Model-View-Controller), protože odděluje aplikaci do třech hlavních skupin komponentů.

Jedná se o návrhový vzor, který definuje výše zmíněné tři komponenty. V modelu se implementují datové entity a jejich přístupnost. View je odpovědný za informace, které se zobrazují uživateli a controller využívá data modelu a předávaje view. Controller je také zodpovědný za obdržení žádosti od prohlížeče k provedení akce a následně na tento požadavek vrací odpověď. Za to, jak bude odpověď vypadat, zodpovídá view. Pomocí jazyka HTML a Razor syntaxe je view definováno a data, která budou zobrazena si controller přebírá z modelu, která j sou finálně pomocí view vykreslena jako výstup. (Nagel, 2018)

#### **Model**

Objekty modelu reprezentují data aplikace a obsahují business logiku aplikace. Objekty modelů často načítají a ukládají stav modelu do databáze. (Microsoft, 2020)

#### **View**

View je zodpovědný za prezentování obsahu uživateli. Využívá se zde Razor syntaxe pro vkládání .NET kódu do HTML prvků. Ve view by se měla nacházet pouze šablona k vykreslení. Jakákoliv logika by zde měla být pouze minimální a pokud se zde nachází, měla by se vztahovat k prezentování vykresleného obsahu. (Smith & Brock, c2022)

#### **Controller**

Controller se vypořádává s uživatelskými interakcemi, zpracovává uživatelské požadavky a na základě těchto požadavků vybírá view, který se zobrazí. Dále pracuje s modely. V návrhovém vzoru MVC je controller počátečním vstupním bodem a je zodpovědný, který view se má vykreslit a s jakým modelovým typem pracovat. (Smith & Addie, 2022)

Následující diagram zobrazuje hlavní komponenty architektury MVC:

17

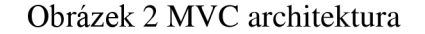

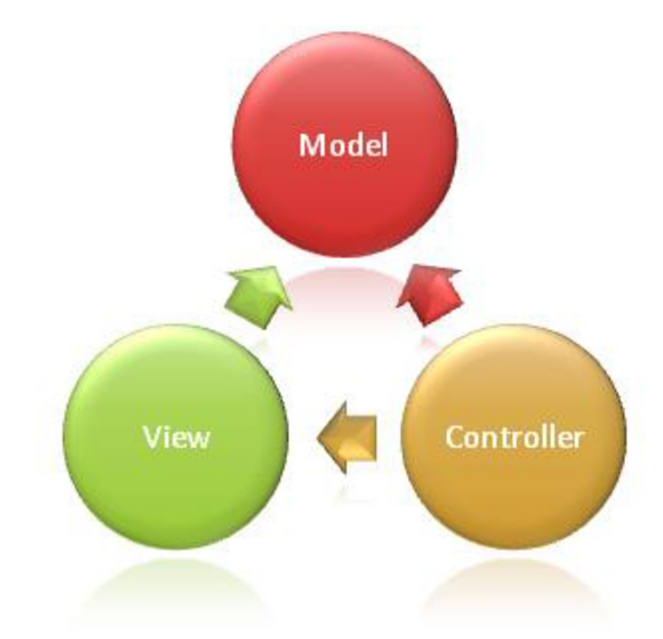

Zdroj: (Smith, 2022)

### **3.3 Programovací jazyky**

### **3.3.1 C#**

C# je moderní vysokoúrovňový, objektově orientovaný a typově zabezpečený programovací jazyk. Jazyk C# vychází z rodiny C jazyků a je velmi podobný programovacím jazykům C, C++, Java a JavaScript. (A tour of the C# language, 2022)

C# má bohatou implementaci objektově orientovaného paradigmatu. Ta zahrnuje zapouzdření, dědičnost a polymorfismus. Další implementace objektově orientovaného přístupu je jednotný typový systém. Dále C# disponuje třídami a rozhraními. Všechny funkcionality jsou metodami. Dále se zde nacházejí vlastnosti, které zapouzdřují určitý stav objektu a eventy, které působí při změně stavů objektů. Programovací jazyk C# je také silně typově zabezpečený. To znamená, že typy mohou komunikovat skrz protokol pouze tak, jak jsou definovány. (Albahari, 2021)

Jazyk také spoléhá za běhu programu na automatickou správu paměti. Komponent CLR (Common Language Runtime) obsahuje garbage collector a spouští se jako součást programu. Garbage collector uvolňuje paměť pro objekty, na které již není odkazováno. (Albahari, 2021)

C# je možné spustit na platformách Windows, Linux a macOS, Android, iOS a na Windows 10 zařízeních. (Albahari, 2021)

#### **3.3.2 HTML**

HTML je značkovací jazyk, který je interpretován webovým prohlížečem. Definuje elementy k zobrazení jako jsou nadpisy, tabulky, seznamy nebo textová pole. (Nagel, 2018)

### **3.3.3 CSS**

CSS neboli zkratka z anglických slov *Cascading Style Sheets,* česky také kaskádové styly. Definují vzhled stránky a vzhled jednotlivých HTML prvků. Pomocí CSS můžeme elementy označovat buď pomocí ID, jména nebo můžeme definovat CSS třídu pro určité HTML značky. (Nagel, 2018)

#### **3.3.4 Razor syntaxe**

Razor je syntaxe značek pro vkládání kódu, který obsahuje části kódu založených na frameworku .NET do webových stránek. Skládá se z HTML prvků, Razor značkovače, který označuje C# část kódu. Soubory obsahující Razor mají příponu *.cshtml.* (Anderson et al., 2022)

Razor používá k přechodu na C# znak @. Kde začíná znak @ tam začíná C# kód. Engine automaticky detekuje konec C# kódu tam, kde najde začátek HTML tagu. (Nagel, 2018)

Ukázka kódu 1 Razor syntaxe

<hl>@name</hl>

Zdroj: Autor

#### **3.4 Entity Framework Core**

Entity Framework Core - zkráceně EF Core - je knihovna, kterou vývojáři používají k přístupu k databázím. EF Core je navrhnut jako objektově relační zobrazovač (zkratka O/RM z anglického object-relational mapper). O/RM pracuje mezi dvěma světy, mezi relačními databázemi s vlastním API a objektově orientovaným světem. Hlavním přínosem je, že vývojáři mohou psát kód pro přístup k databázím v jazyce, který mohou znát lépe než jazyk SQL. (Smith, [2021])

Entity Framework Core dovoluje dotazování v těchto různých databázích, zahrnují SQL Server, Oracle, MySQL, PostgreSQL a SQLite. (Albahari, 2021)

### **3.5 Bootstrap**

Bootstrap je open-source frontendový framework, který obsahuje šablony založené na HTML a CSS, pro typografii, formuláře, tlačítka, tabulky a mnoho dalších prvků. (W3schools: Bootstrap 5 Tutorial, cl999-2022)

Protože existují knihovny, které nabízejí předem připravené open source šablony a na oficiálních stránkách Bootstrapu je poskytována open source knihovna s ikonami, rozhodl jsem se zvolit si tento framework jako frontend pro moji aplikaci.

### **4 Metodika**

Pro vývoj webové aplikace jsem se rozhodl využít širokou paletu technologií a služeb, kterou nabízí firma Microsoft. Tyto technologie a služby jsou distribuovány ve formě open-source. Pro vývoj aplikace jsem si vybral framework [ASP.NET C](http://ASP.NET)ore, protože nejvíce zkušeností mám s programovacím jazykem C# a platformou .NET, kterou je [ASP.NET](http://ASP.NET) Core součástí a zároveň je tento framework napsán v programovacím jazyku C#.

Jako integrované vývojové prostředí j sem si zvolil Microsoft Visual Studio, které nabízí několik předem připravených šablon, jež usnadní vývoj a toto IDE disponuje širokou škálu podpory pro vývoj na tomto frameworku. Jako architektonický vzor jsem se rozhodl vybrat vzor MVC , tedy Model-View-Controller. V pozdější fázi vývoje jsem také dospěl k tomu využít cizí knihovny prostřednictvím balíčků NuGet.

Jelikož jsem potřeboval nějakým způsobem vizualizovat data do grafů, vybral jsem si pro tento účel JavaScriptovou knihovnu Google Charts, která se velice snadno používá. V oficiální dokumentaci je velice podrobně a srozumitelně popsána.

Při řešení přístupu k databázi jsem došel k rozhodnutí, že z původního zamýšleného použití [ADO.NET](http://ADO.NET) k přístupu k datům bude lepší použít Entity Framework Core, protože nabízí modelování na základě entit a používá větší abstrakci pří vývoji. Zároveň používá komunikační vrstvu [ADO.NET](http://ADO.NET) data provider pro štandartní [ADO.NET](http://ADO.NET) mechanismy. Toto rozhodnutí se mi při vývoji aplikace osvědčilo a výrazně usnadnilo vývoj.

Výslednou aplikaci bylo potřeba nasadit do reálného prostředí. Opět jsem si vybral technologii od Microsoftu, a to Microsoft Azure, což je cloudový server. Ve Visual Studiu je integrovaný proces k nasazení a publikování, proto výsledné publikování je velice snadné. Zároveň Microsoft nabízí zdarma na dvanáct měsíců používání cloudové databáze Azure SQL Database a volně poskytuje používání služby Azure App Service pro nasazení aplikace.

## **5 Vývoj aplikace**

### **5.1 Požadavky**

Pro tvorbu webové aplikace bylo nejprve potřeba si stanovit jednotlivé požadavky na funkčnost. Konkrétně co přesně webová aplikace má dělat a jak ji budou různí uživatelé používat. Prvním a zásadním požadavkem bylo, aby každý uživatel měl svůj profil, ze kterého bude mít přístup jednak do aplikace a zadruhé si pod tímto účtem mohl přidávat různé typy záznamů do aplikace a následně je zobrazovat. Tímto mi vyvstaly další dva požadavky, a to na ukládání záznamů uživatelem a zobrazování záznamů uživateli. K tomu je dále nezbytné tyto data někam ukládat, tudíž je samozřejmě potřeba databáze, kde se budou tyto data shromažďovat. Konkrétně se jedná o záznamy vylezených cest, uživatelem stanovené cíle a jeho záznamy z tréninků.

V rámci vývoje aplikace jsem se rozhodl omezit na jednu horolezeckou disciplínu, a tou je lezení na umělých stěnách. Nicméně aplikaci lze využívat k vytváření záznamů k více typům horolezeckých disciplín. Po zvážení omezeních v podobě databáze skalních oblastí jsem se zaměřil ve výsledné implementaci aplikace pouze na jednu horolezeckou disciplínu, konkrétně už výše zmíněnou disciplínu lezení na umělých stěnách.

Na českých stěnách je obvyklé používat označení v arabských číslicích, případně se znaménkem zpřesňující obtížnost konkrétní lezecké cesty.

V následujících podkapitolách popisuji jednotlivé stránky a jejich funkce a následně se odkazuji na popis konkrétních implementací.

### **5.2 Vzhled aplikace**

Vzhled neboli také výsledný frontend aplikace jsem vyřešil pomocí implementace open source knihovny Bootswach, která nabízí předem připravené formáty vzhledu stránek a je založena na knihovně Bootstrap. Abych tento vzhled stránky přidal do projektu, vytvořil jsem v adresáři wwwroot/css nový css soubor s tímto souvisejícím kódem. Do hlavičky HTML dokumentu, který je obsažen v částečném zobrazení Layout.cshtml, jsem dodal tag link k tomuto css souboru. Druhou funkcionalitou, jež jsem přidal pro zpřehlednění a zlepšení vzhledu aplikace, jsou ikony u různých tlačítek. Bootstrap nabízí velkou knihovnu ikon a použití je velice snadné. Pomocí sítě pro doručování obsahu (anglicky též pod zkratkou CD N tedy *content delivery network)* se přidá

22

tag link a následně se dají tyto ikony používat v zobrazeních. Příklad tagu, který zobrazuje ikonu: <i class="bi bi-název-ikony"></i>

### **5.3 Rozložení webové aplikace**

Webovou aplikaci lze rozložit na několik samostatných stránek, které plní různé funkce. Tyto stránky se zobrazují v horní liště. První z nich je domovská stránka, která slouží jako vstupní bod pro uživatele. První stránka s názvem *Přehled* zobrazuje celkový přehled uživatele. Další stránka se nazývá *Přidat záznam,* která slouží jako odesílací formulář k vytvoření záznamu v aplikaci uživatelem. Následující stránkou v liště je zobrazování dat, které souvisí se záznamy konkrétního přihlášeného uživatele. Podobnou funkci má i další stránka, která se v navigační liště nazývá *Záznamy komunity.* Tato stránka ukazuje, podobně jako předešle zmíněná stránka, záznamy s tím rozdílem, že zobrazuje statistiky všech uživatelů, resp. jejich průměry, nejlepší výkon a počet záznamů. Jednou z posledních stránek je *Administrátorský panel,* který je pro běžného uživatele schován a nachází se zde rozcestník pro úpravu webové aplikace, jednoduché psaní článků a editaci uživatelů.

#### **5.4 Domovská stránka**

Na domovské stránce se nachází dvě funkce. První z nich je upravovatelná stránka pomocí administrátorského panelu, a tou druhou je výpis posledních publikovaných článků, případně pod tlačítkem *Všechny články* se nachází výpis všech publikovaných článků uložených v aplikaci. Články se přidávají a publikují taktéž v administrátorském panelu.

V adresáři Views jsou uložena všechna zobrazení pro aplikaci. Každá stránka má svůj adresář, v němž se nachází jednotlivé soubory zobrazení s příponou .cshtml, ze kterých se jednotlivé stránky skládají.

Domovská stránka má adresář Views/Home, kde se nachází tyto zobrazení:

- Article.cshtml slouží k zobrazení konkrétního článku.
- Index. cshtml zobrazí domovskou stránku s výše zmíněními funkcemi.
- Privacy.cshtml zobrazí stránku se zásadami ochrany osobních údajů.
- ShowAllArticle . cshtml zobrazuje seznam všech publikovaných článků.

### **5.5Stránka přehled**

Stránka nazvaná *Přehled* slouží jako měsíční přehled pro uživatele. Na této stránce uživatel uvidí seznam jeho lezeckých záznamů, jeho dnešní tréninkovou jednotku, jeho stanovené cíle daného měsíce, kolik má splněno cílů z celkového počtu. Současně je zde liniový graf, který znázorňuje počet splněných cílů v závislosti na času, respektive na měsíční frekvenci. Grafy běží pomocí JavaScriptové knihovny Google Charts. Blíže popisuji tuto implementaci v kapitole 5.17.

V adresáři Views/Overview se nachází jedno zobrazení a to:

• Index.cshtml – zobrazuje výše zmíněné funkcionality. Obsahuje jedno částečné zobrazení \_LineChart. cshtml, které vykresluje výše zmíněný graf. O částečných zobrazeních pojednávám v kapitole 5.12.

### **5.6Stránka přidat záznam**

Další stránkou je *Přidat záznam.* Přidat záznam může pouze přihlášený uživatel. *Záznam* se týká lezeckého výkonu. Jedná se o jednoduchý formulář, kam uživatel vloží data a následně je odešle aplikaci.

Toto view se nachází v adresáři Views/AddRecord a obsahuje jedno zobrazení:

• Index. cshtml - zobrazí formulář pro vložení dat uživatelem, které souvisí se zdolanou cestou na umělé stěně.

### **5.7Stránka list záznamů**

Stránka, která je pojmenovaná *List záznamů*, zobrazuje na levé straně tabulku se záznamy právě přihlášeného uživatele. Po pravé straně se uživateli zobrazují dva grafy. První zobrazuje koláčový graf s procentuálním rozložením jednotlivých obtížností, které bere z modelu Record a ze sloupce Difficulty a následně je upravuje do podoby koláčového grafu. Druhým grafem je graf liniový, který zobrazuje počet záznamů za určitý den. Pod tímto grafem se ještě nachází tabulka s průměrnou obtížností, nejtěžší vylezenou cestou a počtem zdolaných cest. Podle dvou zadaných rozsahů se dynamicky průměr a další ukazatele přepočítávají.

Zobrazení je zde jedno a nachází se v adresáři View/Record:

• Index. cshtm <sup>l</sup> - zobrazí tabulku se všemi vloženými záznamy uživatele. Konkrétně jde o záznam Record, který je blíže popsán níže v kapitole 5.15.4. Nachází se zde i dvě částečná zobrazení, a to \_PieChart . cshtml a \_LineChart.cshtml.

### **5.8Stránka globální statistiky**

Stránka *Globální statistiky* zobrazuje, podobně jako předešlá stránka *List záznamů,* záznamy uskutečněných lezeckých cest. S rozdílem, že ukazuje data všech uživatelů. Respektive zobrazuje průměr, nejvyšší výsledek a počet záznamů jednotlivých uživatelů. Podobně jako u předešlé stránky, i zde jsou po pravé straně dva grafy, které vykreslují data všech uživatelů. První je koláčový graf a zobrazuje průměry všech uživatelů. Druhý je liniový graf a zobrazuje počet záznamů za určité datum.

Opět se zde nachází jedno zobrazení a nachází se v adresáři Views/Global:

• Index. cshtml - zobrazí tabulku se všemi uživateli a jejich statistickými záznamy. Konkrétně jde o záznamy StatisticData , které jsou blíže popsány níže v kapitole 5.15.5. Nachází se zde i dvě částečná zobrazení, a to \_PieChart.cshtml a \_LineChart.cshtml.

### **5.9Stránka plánování cílů**

Stránka *Plánování cílů* zobrazuje tabulku s vytvořenými cíli uživatele. V základu se vykresluje aktuální rok a je možné vyfiltrovat celý seznam za předešlé roky. Tabulka obsahuje průměry, nejvyšší plánované obtížnostní výkony a počet plánovaných vylezených lezeckých cest. Také umožňuje tento cíl vytvořit pod tlačítkem *Vytvořit nový cíl,* kde se zobrazí formulář pro vytvoření tohoto cíle.

Zobrazení se nachází v adresáři Views/Goal a obsahuje:

- Create.cshtml zobrazí formulář pro vytvoření nového cíle.
- Index. cshtml zobrazí tabulku s cíli.

### **5.10 Stránka záznamy tréninků**

Na stránce *Záznamy tréninků* je možné pod tlačítkem *Vytvořit novou tréninkovou jednotku,* jak už název napovídá, otevřít formulář k zaznamenání nové tréninkové jednotky. Popis jednotlivých atributů se nachází v kapitole 5.15.7. Rovněž se pod touto

stránkou zobrazí tabulka s těmito tréninkovými jednotkami a u každé je možné konkrétni záznam editovat, nechat si zobrazit detaily a popřípadě vymazat. Každé jednotlivé tlačítko přesune uživatele na nové zobrazení, kde se jednotlivé funkce dají provést. Na stránce je možné mezi tréninkovými jednotkami vyhledávat pomocí textového pole nebo pomocí upřesnění přesného data. Současně lze data filtrovat pomocí tlačítek na liště tabulky podle datumu nebo splněných a nesplněných tréninků.

Zobrazení se nachází v adresáři Views/Training a obsahují následující zobrazení:

- Create. cshtml zobrazí formulář pro vytvoření nové tréninkové jednotky.
- Delete. cshtml umožní vymazat konkrétní tréninkovou jednotku.
- Details.cshtml zobrazí detaily konkrétní tréninkové jednotky.
- Edit . cshtml zobrazí formulář s předvyplněnými daty podle položky, kterou se uživatel rozhodl upravit a umožní tuto položku editovat.
- Index.cshtml zobrazí tabulku se všemi záznamy tréninkových jednotek.

### **5.11 Stránka administrátorský panel**

Na stránce, která je pojmenovaná *Administrátorský panel* a přístup do ní mohou mít pouze uživatelé, kteří mají přiřazené role *SuperAdmin, Admin* anebo *Editor,* se nachází seznam odkazů. Prvním odkazem je odkaz *Přidat článek,* kam mají přístup všechny role až na výjimku *User.* Zde je možné vytvářet články, které se zobrazují na úvodní stránce. Další funkcí je pod odkazem s názvem *Zobrazit napsané články a případně je editovat nebo smazat* je možné uživatelem napsané články editovat, publikovat a případně mazat. Třetím tlačítkem je *Editovat úvodní stránku,* kam mají přístup role *SuperAdmin* a Admin. Umožnuje pomocí WYSIWYG editoru, který je popsán v kapitole 5.18, upravovat vzhled a informace na úvodní stránce aplikace. Posledním odkazem je *Nastavit role uživatelům,* kde má *SuperAdmin* a *Admin* možnost nastavit role ostatním uživatelům. Nicméně role *Admin* zde má omezení v podobě pomyslné hierarchie, kdy z pochopitelných důvodů nemůže měnit ani přidávat roli *SuperAdmin.* 

Zobrazení se nachází v adresáři Views/Admin a obsahuje:

• CreateArticle . cshtml - zobrazení slouží pro vytváření nebo úpravu článku. Používá se zde open source WYSIWYG editor Trumbowyg, který rozšiřuje textové pole o funkce WYSľWYG editoru a tato implementace je blíže popsána v 5.18.

- EditMainPage. cshtml zobrazení zobrazí stránku pro editování úvodní stránky neboli Home Page. Opět je zde použit WYSľWYG editor Trumbowyg.
- ChangeRole. cshtml zobrazení slouží pro změnu role konkrétního uživatele.
- Index. cshtml zobrazí rozcestník pro další interakce. Role editor je zde omezena pouze na dvě funkce.
- ShowArticle. cshtml zobrazí tabulku se všemi napsanými články pro konkrétního uživatele. V tabulce je možné hledat podle názvu článku.
- ShowRoles. cshtml zobrazí tabulku se všemi uživateli a jejich přiřazenými rolemi.

### **5.12 Částečná zobrazení**

V projektu používám také několik částečných zobrazení neboli anglicky partial views. Jedná se o soubor značek Razor s příponou . cshtml, který vykresluje HTML výstup v rámci vykreslení výstupu jiného souboru značek. Používají se v případě, pokud je potřeba rozdělit obsáhlé zobrazení na několik menších a pomáhají při odstraňování duplicitního kódu. (Smith et al., 2022)

Nachází se v adresáři Views/Shared a projekt jich používá několik:

- \_Layout. cshtml je zde použito rozložení vzhledu aplikace pro všechny stránky. A také obsahuje hlavičku HTML dokumentu. Dále je zde definován header pro celou aplikaci a footer.
- \_LineChart. cshtml nachází se zde implementace JavaScriptové knihovny Google Charts. Popis této implementace je v kapitole 5.17.
- \_LoginPartial . cshtml částečné zobrazení vygenerované a používané pomocí Identity.
- \_PieChart . cshtml nachází se zde implementace JavaScriptové knihovny Google Charts.
- \_ValidationScriptsPartial.cshtml obsahuje validační scripty ve formě částečného zobrazení.

Další dvě částečná zobrazení jsou v adresáři View a jsou to \_ViewImports.cshtml a \_ViewStart.cshtml.

 $\Box$ ViewImports.cshtml - zde se nachází centralizovaný seznam použitých using direktiv v rámci zobrazeních a inicializuji zde přidáním ještě tag helpers.

• \_ViewStart. cshtml - zde se nachází část kódu, který je potřeba spustit před každým zobrazením. V mém projektu je nastaveno, že pro každé zobrazení se používá částečné zobrazení Layout. (Smith & Brock, 2022)

### **5.13 Identity**

Z dalších velkých součástí aplikace je registrování nového uživatele, přihlášení stávajícího, přiřazování rolí k uživatelům a dalších pomocných funkcí. To je docíleno pomocí [ASP.NET](http://ASP.NET) Core Identity, jedná se o API, které podporuje výše zmíněné funkcionality.

Jedním ze způsobů, jak přidat do projektu toto API, je pravým klikem na projekt následně v tomto seznamu vybrat položku *Nová vygenerovaná položka* a zde zvolit *Identita.* Pak se nám zobrazí okno s možnostmi, jež chceme přesně přidat. Podle zaškrtnutých políček se vygeneruje do adresáře Areas podadresář Identity. Vygenerovaný obsah se vygeneruje jako Razor Class Library.

Identity umožňuje také autorizaci na základě rolí. Identita s rolemi se přidává jako rozšiřující služba ve třídě Program.cs. Jako metoda AddRoles<IdentityRole>(). Celá část kódu, která přidává službu Identity s rozšířením o role a dalším nastavením do projektu, je v ukázce níže.

#### Ukázka kódu 2 Přidání služby Identity v Program. cs

#### builder.Services.AddDefaultIdentity<ApplicationUser>().AddRoles<IdentityRole>() .AddDefaultTokenProviders().AddEntityFrameworkStores<ApplicationDbContext>();

#### Zdroj: Autor

Seznam všech rolí jsem přidal do statické třídy Role a přidal do adresáře Models/StaticData. V aplikaci se nachází čtyři role, a to *SuperAdmin, Admin, Editor* a *User.* Při registraci nového uživatele je přiřazena role *User* a změnu role lze provést v administrátorském panelu, který je popsán v kapitole výše s názvem Stránka administrátorský panel.

Přidání kontroly rolí se provádí pomocí atributu Authorize, který se přidá buď ke controlleru nebo k akční metodě. Níže je ukázka omezení vstupu roli *User* na controlleru AdminController.

#### Ukázka kódu 3 Authorize

```
[Authorize(Roles = Role.RoleAdmin + "," + Role.RoleSuperAdmin + "," + Role.RoleEditor)] 
public class AdminController : Controller
                                   Zdroj: Autor
```
### **5.14 Datový model**

V adresáři Models se nachází datový model aplikace. Vytvořil jsem několik EF Core entit, které jsou specifikovány níže.

Entity framework Core podporuje dva vývojové přístupy. První je Code-First a druhý Database-First.

Existuje ještě třetí vývojový přístup, a to Model-first. Ten je ale momentálně podporován pouze v Entity Framework a v budoucnosti Microsoft neplánuje jeho přidání. (Microsoft, 2021)

Code-first přístup, jak už název napovídá, je přístup, při kterém EF Core API vytvoří databázi a relační tabulky na základě migrace a jsou konfigurovány v modelových třídách. (Entity Fremework Core, c2020)

Migrace se vytvoří po zadání příkazu do konzole správce balíčků, a to příkazem add-migration JmenoMigrace a databázi je následně potřeba aktualizovat pomocí příkazu update-database. Tento příkaz zajistí, aby databáze byla aktuální a korespondovala s poslední migrací.

Ukázka kódu 4 Příkazy na vytvoření migrace a aktualizace databáze

PM> add-migration NovaMigrace

PM> update-database

Zdroj: Autor

V přístupu Database-First EF Core API vytvoří databázi na základě stávající databáze pomocí příkazů EF Core. Tento přístup je značně omezen, protože EF Core nepodporuje visual designer nebo wizard. (Entity Fremework Core, c2020)

### **5.15 Seznam entit**

V projektu se nachází několik databázových entit, které aplikace používá pro svůj výsledný chod. Blíže jsou popsány v kapitolách níže.

Celý databázový model je zobrazen v příloze označenou jako Příloha C.

Na obrázku níže se nachází ukázka implementace entity StatisticData .

Ukázka kódu 5 Implementace modelu StatisticDat <sup>a</sup>

```
public class StatisticData
í 
    [key] 
    public string? UserId { get; set; }
    [ForeignKey("UserId")]
    [ValidateNever]<br>public ApplicationUser? User { get; set; }
    public string? Average { get; set; }
    public string? Highest { get; set; }
    public int Count { get; set; }
\overline{\mathbf{3}}
```
Zdroj: Autor

### **5.15.1 ApplicationUser**

Tato entita je zde pro případné rozšíření obsahu, který už spravuje třída IdentityUser, jež tento model dědí. Také se díky tomuto modelu lépe pracuje při další implementaci, kde je potřeba pracovat s entitou ApplicationUser .

### **5.15.2 Article**

V aplikaci entita Article se používá pro vytváření a ukládání článků do databáze.

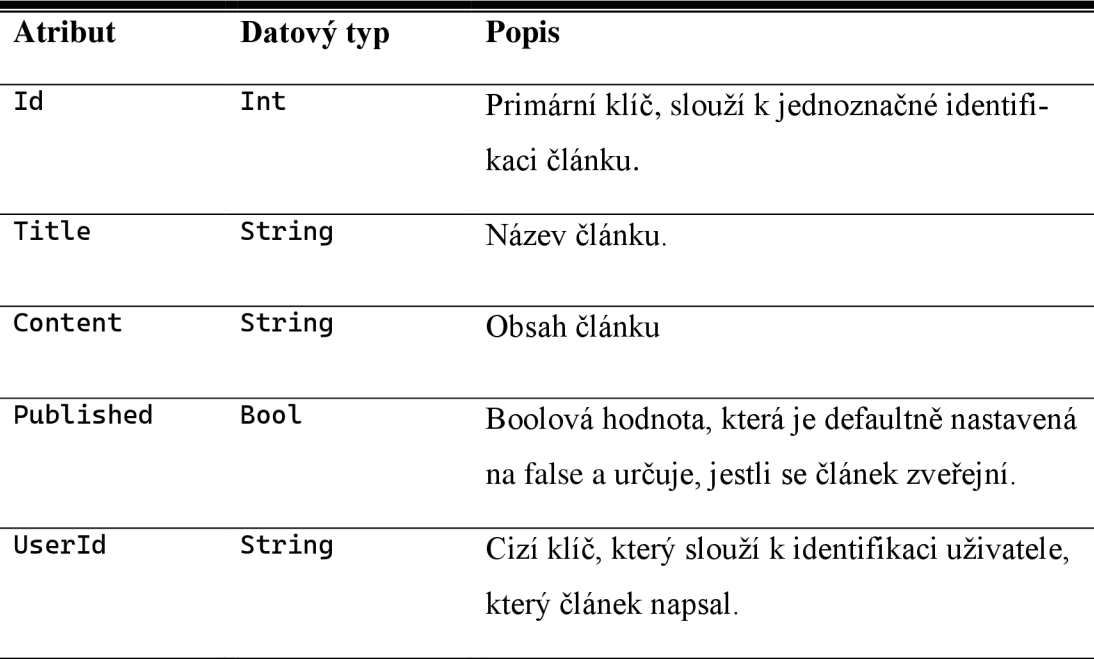

### **5.15.3 MainPage**

Entita MainPage slouží pro úpravu a uložení vzhledu a informací, které se zobrazují na úvodní stránce.

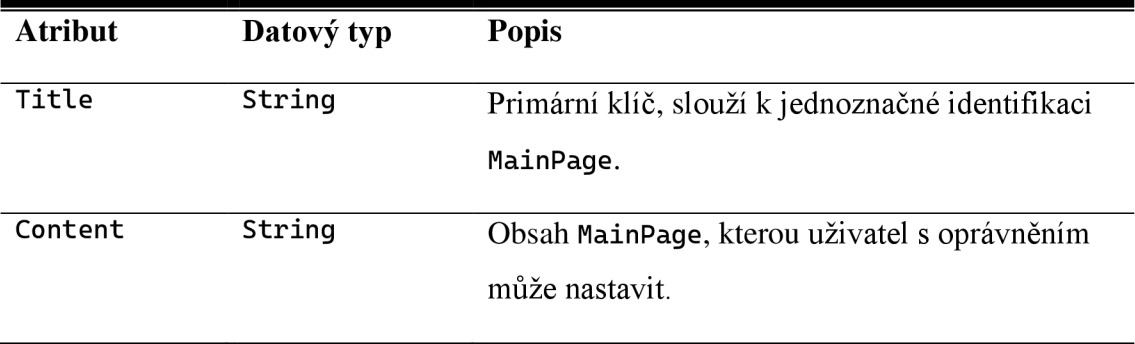

### **5.15.4 Record**

Entita Record nebo v překladu záznam. Slouží k ukládání dat, které se týkají vylezení cesty uživatelem.

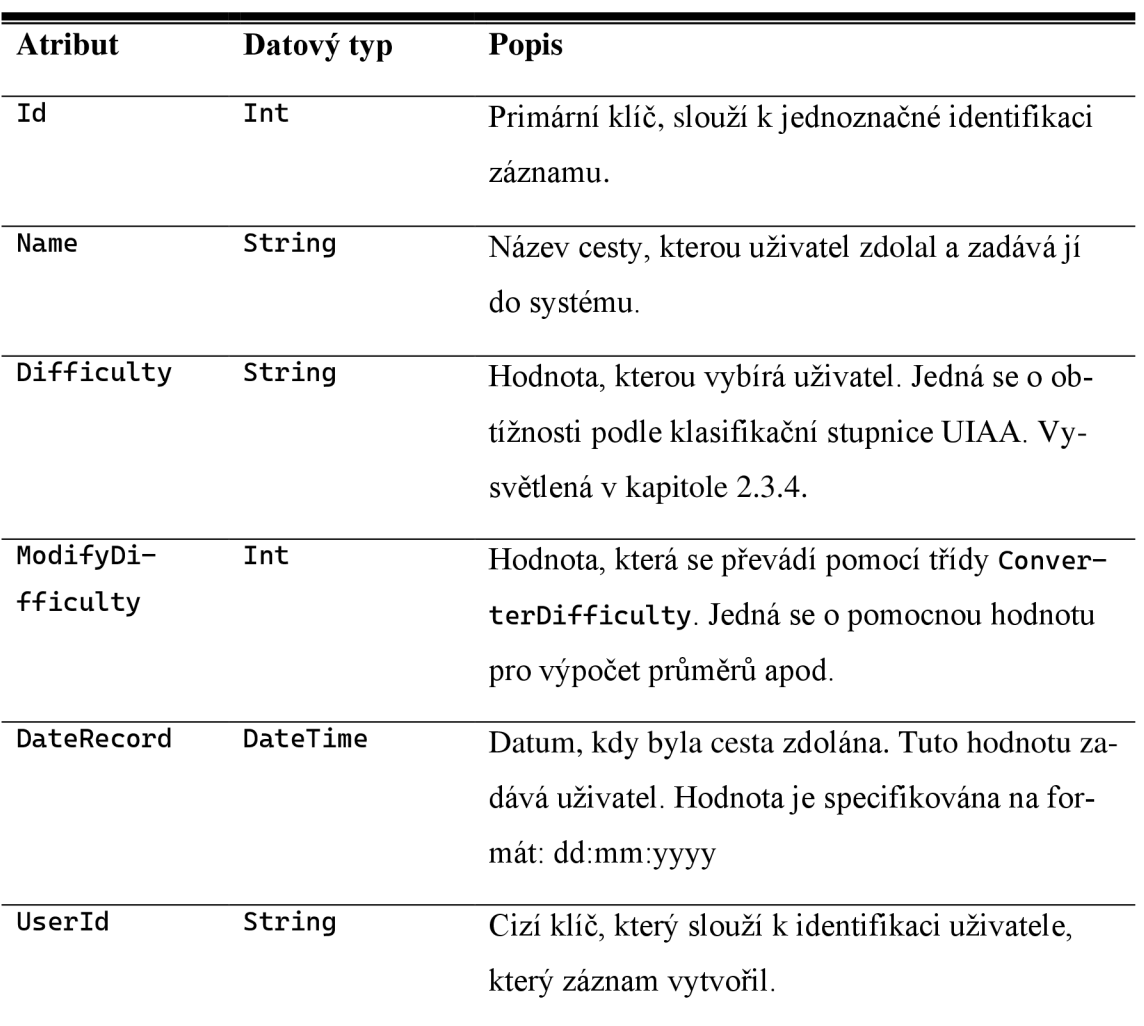

### **5.15.5 StatisticData**

Tato entita slouží pro ukládání statistik jednotlivých uživatelů na základě výpočtu z jejich uložených záznamů. Výpočet probíhá v případě, kdy je přidán nový záznam do tabulky Record.

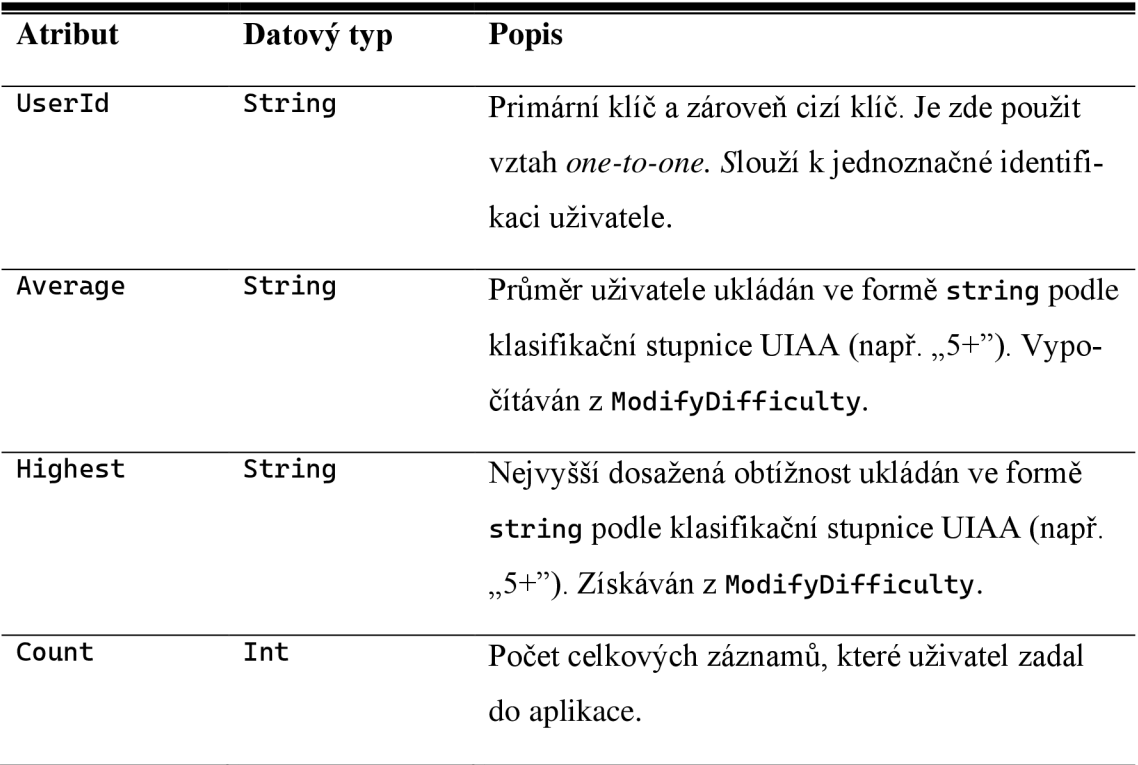

### **5.15.6 Goal**

Entita Goal se používá pro vytváření cílů uživatele. Uživateli nechávám volnost při vytváření těchto cílů. Kontrola atributu Achieved pro splnění cíle probíhá vždy začátkem nového měsíce.

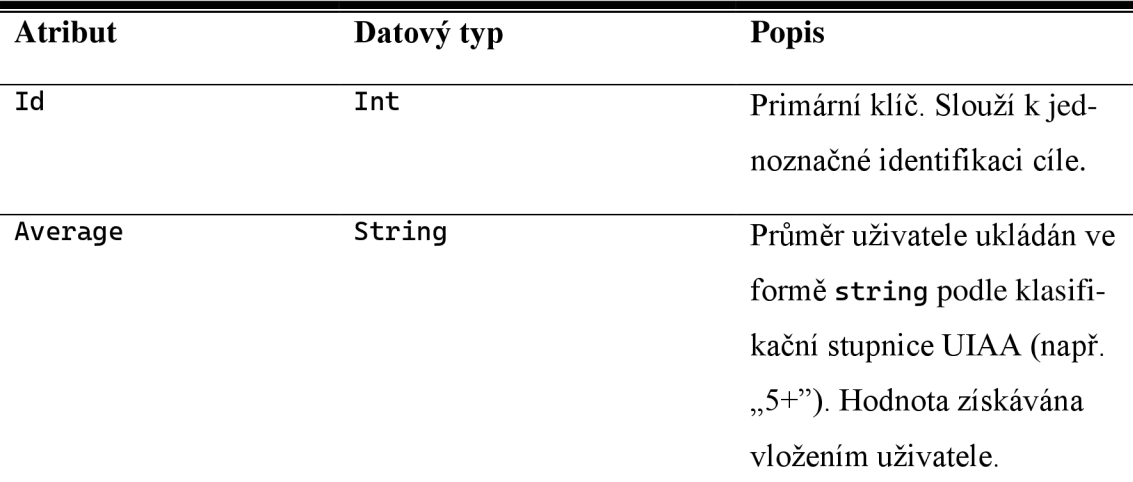

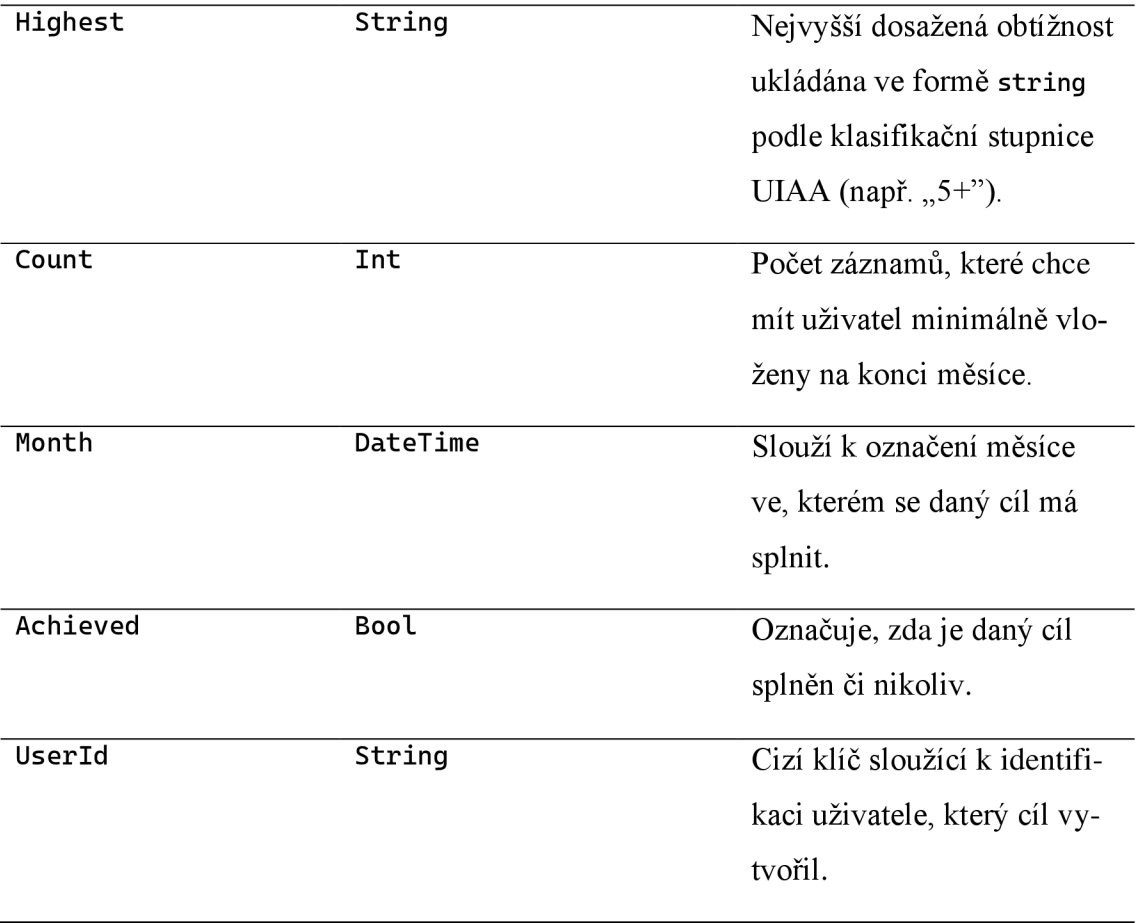

# **5.15.7 Training**

Tato entita se používá pro vytváření tréninkových jednotek uživatelem. Opět zde nechávám uživateli volnost při vytváření těchto jednotek.

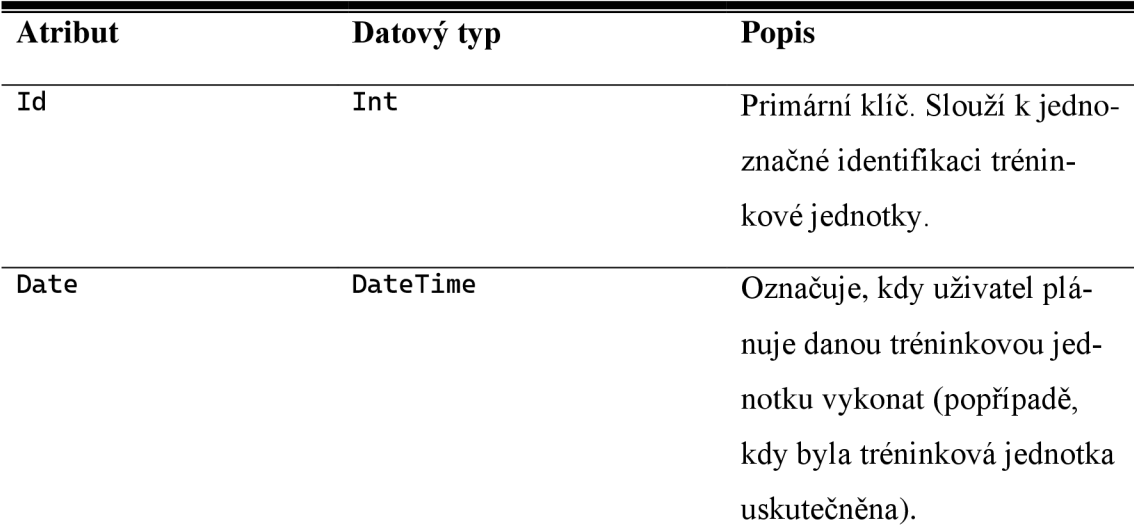

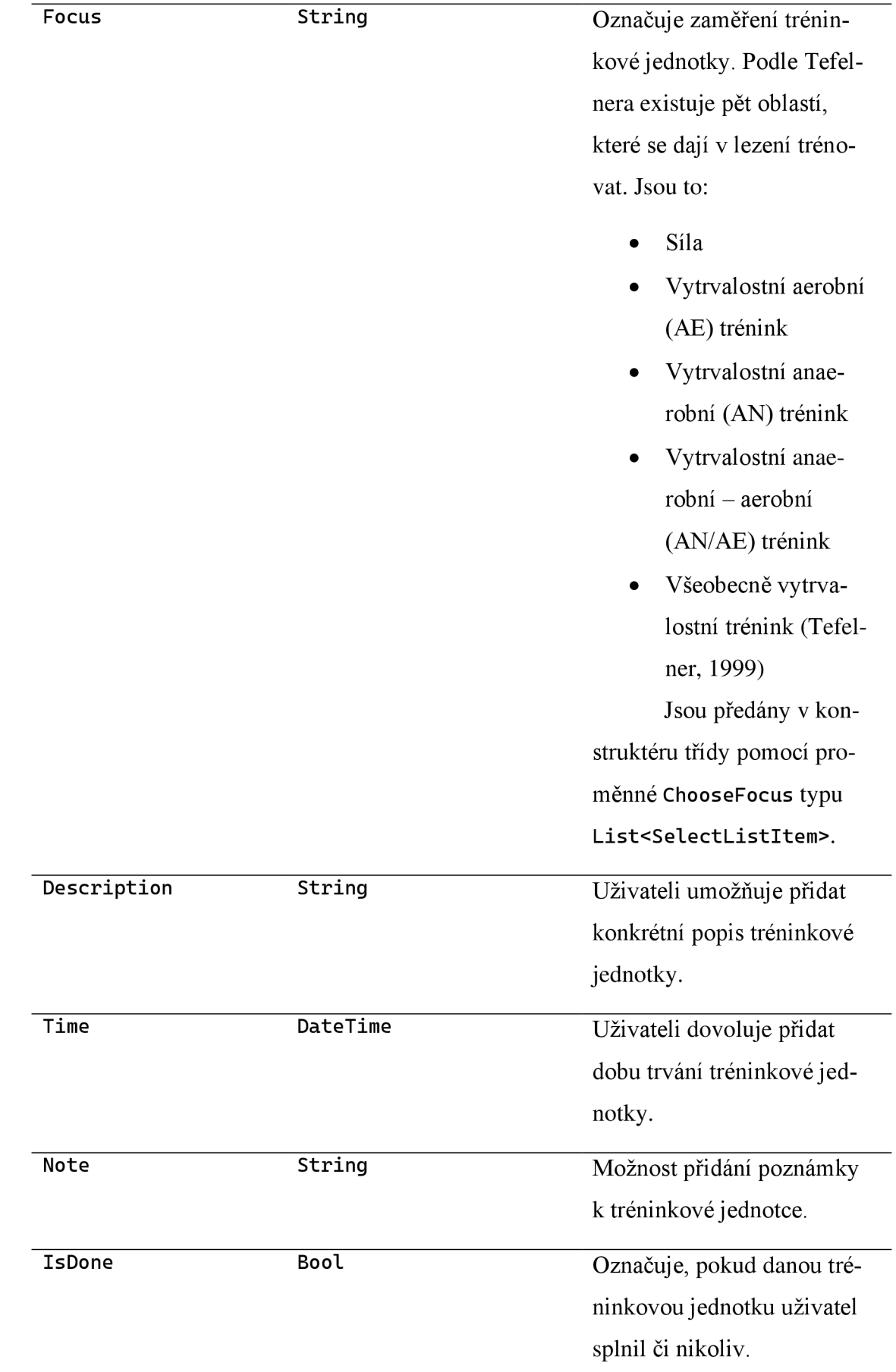

UserId String Cizí klíč sloužící k identifikaci uživatele, který tréninkovou jednotku vytvořil.

### **5.16 ViewModels**

Existují tři různá řešení, jak dostat informace z controlleru do view. První jako *strongly typed model* objekt. Druhá metoda je pomocí typu *dynamic* a třetí za použití *ViewBag.* (Anderson, 2020)

Zvolil jsem si řešení *strongly typed view,* kdy bylo potřeba si v podadresáři Models/ViewModels vytvořit modely, které pomocí klíčového slova se syntaxí Razor a názvem tohoto ViewModelu přidávám na začátek komponentu zobrazení. Příklad přidání řádku s inicializací ViewModelu: @model JménoViewModelu.

Popisy těchto modelů, které aplikace využívá, jsou následující:

ErrorViewModel - Používá se v zobrazení Error . cshtml, které se nachází v adresáři Views/Shared a je vygenerováno při založení projektu. Obsahuje tyto datové typy:

- $Required string$
- Show $RequestId bool$

GlobalViewModel - Používá se v zobrazení Index. cshtml, které se nachází v adresáři Views/Global. Používá tyto datové typy:

- StatisticDat a IEnumerable<StatisticData> data obsahují položky pro tabulku.
- AvarageAndCount Dictionary<string, int> tato proměnná předává zformátovaná data do částečného zobrazení, které má za úkol vygenerovat koláčový graf.
- DatesAndCounts Dictionary<string, int> tato proměnná předává zformátovaná data do částečného zobrazení, které má za úkol vygenerovat liniový graf.

MainPageViewModel - Používá se v zobrazení Index. cshtml, které vykresluje úvodní stránku. Obsahuje tyto datové typy:

- MainPage MainPage obsahuje data z databáze pro zobrazení upraveného vzhledu úvodní stránky.
- Articles IEnumerable<Article> obsahuje data pro zobrazení názvu článků na hlavní stránce.

OverviewViewModel- Používá se v zobrazení Index. cshtml uloženým v adresáři Overview pro vykreslení přehledu. Obsahuje tyto datové typy:

- public IEnumerable<Record> Records obsahuje data z entity Record pro zobrazení tabulky s těmito daty.
- public IEnumerable<Training> Training používá se pro vykreslení tabulky s dnešními tréninkovými jednotkami.
- public IEnumerable<Goal> Goal předává data pro vykreslení cílů v aktuálním měsíci.
- public int DoneGoals používá se pro vykreslení všech splněných cílů.
- public int AllGoals používá se pro vykreslení všech uložených cílů.
- public Dictionary<string, int> GoalMonthAndCount používá se pro předání dat do liniového grafu.

RecordViewModel - Tento ViewModel je určen pro zobrazení Index. cshtml v adresáři Record.

- Record IEnumerable<Record> předávaná data se používají pro vykreslení tabulky.
- DifficultyAndCounts Dictionary<string, int> používá se pro předání dat do koláčového grafu.
- DatesAndCounts Dictionary<string,  $int$  >  $-\frac{1}{2}$  data se předávají do liniového grafu.
- Statistic s IEnumerable<StatisticData> používá se pro tabulku obsahující individuální statistiku.

ShowRolesViewModel - Používá se v zobrazení ShowRoles.cshtml a ChangeRole.cshtml.

- UserId String předává identifikaci uživatele do tagu  $\langle a \rangle$  přesněji v atributu asp-route-userId, kde toto userId pomáhá při výběru uživatele, nad kterým se má spustit zvolená operace. Buď změnit roli nebo vymazat.
- UserName String používá se pro vykreslení jména uživatele.
- Roles IEnumerable<string> používá se pro zobrazení momentálně nastavené role uživatele.
- ChooseRole List<Selectl\_istItem <sup>&</sup>gt; používá se pro příkaz @Html. Drop-DownListFor, který vykreslí nabídku s více možnostmi. Nastavení hodnot probíhá v konstruktoru této třídy.

### **5.17 Google Charts**

Pro vizualizaci dat do grafů využívám JavaScriptovou knihovnu Google Charts, která poskytuje několik různých variant typů grafů, jak vizualizovat data. V projektu jsem si vystačil s koláčovým a liniovým grafem.

V oficiální dokumentaci je tato knihovna popsána jako způsob, jak vizualizovat data na webové stránce. Můžeme zde použít jednoduché grafy či i více komplexní grafy díky velké paletě již předem připravených grafů. Tyto grafy jsou navrženy jako třídy JavaScriptu a jde jim dále měnit vzhled podle aktuální potřeby. Grafy jsou vykreslovány pomocí technologie HTML5/SVG, tím je zajištěna kompatibilita mezi prohlížeči a přenositelnost mezi různými platformami. Všechny typy grafů se naplňují daty pomocí třídy DataTable, což usnadňuje vývoj. Tato třída poskytuje také metody pro třídění, úpravu a filtrování dat a lze ji naplnit přímo z webové stránky, databáze nebo jakéhokoliv poskytovatele dat podporujícího protokol Chart Tools Datasource. (Google Charts, 2019)

Implementaci této knihovny řeším ve dvou částečných zobrazeních, a to v \_PieChart . cshtml a \_LineChart. cshtml, kde nejprve pro jednotlivé grafy inicializuji použití knihovny Google Charts pomocí CDN a následně inicializuji načtení vizualizace konkrétního typu grafu. V následujících řádcích kódu přidávám do proměnné data pomocí foreach cyklu data, která předávám tomuto zobrazení pomocí modelu typu Dictionary<string , int>. Dalším krokem je vytvoření proměnné options s nastavením grafu. Na konci provádím deklaraci instance chart a na této instanci volám metodu draw, kde do argumentů předávám proměnnou s názvem data s daty a druhou proměnou options s nastavením grafu. Na závěr mimo tag <script> je potřeba přidat značku <div> s id , které je dříve uvedeno při vytvoření instance chart.

Oba grafy se iniciují v mé implementaci poměrně stejně až s rozdílem při načtení konkrétního grafu. Další rozdíl je v nastavení tohoto grafu v proměnné options a při vytvoření nové instance chart, kdy je potřeba volat správnou metodu s názvem již načteného grafu.

```
Ukázka kódu 6 Inicializace proměnné chart
```

```
var chart = new google. visualization. PieChart(document.getElementById('pie_chart_div'));
        chart.draw(data, options);
        } 
</script>
```
<div id="pie\_chart\_div" ></div>

Zdroj: Autor

### **5.18 WYSIWYG editor**

WYSIWYG je akronym anglické věty *What you see is what you get* (česky *Co*  vidíš to dostaneš). Jedná se o způsob editace, při kterém podoba dokumentu je stejná jako vzhled při úpravě. Tento editor přidávám v aplikaci, kde uživatel potřebuje mít v textovém poli více formátovacích funkcí. Využívám pro tento účel open source WYSIWYG editor Trumbowyg, který již obsahuje předem připravenou českou lokalizaci. Implementace do projektu je velice jednoduchá, stačí na webových stránkách ([https://alex-d.github.io/Trumbowyg/documentation/\)](http://alex-d.github.io/Trumbowyg/documentation/) stáhnout balíček, ten následně přidat do adresáře wwwroot/lib.

Následná implementace, která je potřeba vytvořit, je na ukázce kódu níže:

Ukázka kódu 7 Implementace editoru Trumbowyg

```
^section Scripts { 
    \lescript src="\sim/lib/Trumbowq-main/dist/trumbowq. js"></script>
    <script tyf}e="text/javascript" src=
n
~/Lib/Trumbcwyg-mairi/dist/langs/c5. js"="i/script^ 
    <script> 
         $['ttDescription1
].trumbowygC{ 
    larg: 'es' 
    D:< /script> 
}
```
Zdroj: Autor

### **5.19 Návrhový vzor Repository a Unit of Work**

V implementaci využívám návrhový vzor Repository, který zprostředkovává vrstvu mezi aplikací a logikou k přístupu k datům. To znamená, že Repository pattern izoluje veškerý přístupový kód k datům od zbytku aplikace. Výhodou je, že pokud

potřebujeme v budoucnu provést nějakou změnu, uděláme to na jednom místě. (Repository Pattern In C#, 2021)

Unit of Work je spojen se zefektivněním implementace Repository vzoru. Používá se k seskupení jedné nebo více operací do jedné transakce nebo takzvané jednotky práce (Unit of Work). Tím je zajištěno, že všechny operace buď projdou nebo selžou jako jedna jednotka. Unit of Work také obsahuje metodu SaveChanges na jedné DbContext instanci. To znamená, že pokud dvě entity používají stejnou instanci a jedna nebude fungovat, druhá se také neuloží. Tak je zabezpečena konzistence databáze. Tudíž, když se metoda SaveChanges zavolá, bude provedena pro obě úložiště. (Dot Net Tutorials, n. d.)

Na obrázku níže můžeme vidět ukázku, jak controller komunikuje s Unit of Work a Unit of Work s Entity Framework Core a s databází.

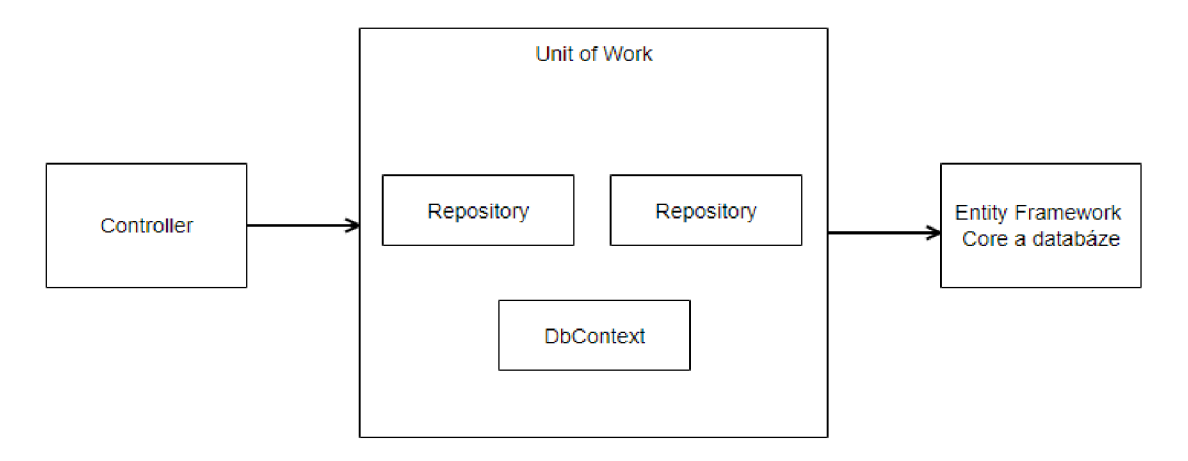

Obrázek 3 Repository pattern s Unit of Work

Zdroj: Autor, upraveno podle (Dykstra, 2021)

Na výše zobrazeném obrázku je vidět, že controller nebude komunikovat s třídou Entity Framework přímo, ale prostřednictvím vrstvy repository. Konkrétně v tomto případě s Unit of Work a následně s Entity Framework Core a databází.

Výhody tohoto vzoru jsou:

- Jak už je zmíněno výše, přístupový kód k databázi je na jednom místě, a tudíž je lépe spravován a lze snadno implementovat jakékoliv změny.
- Poskytuje flexibilní architekturu.
- Testování controllerů se stává snadnější, protože testovací framework nemusí běžet na skutečném kódu k přístupu k databázi.
- Jedním z nej důležitějších aspektů je oddělení mezi aktuální databází, dotazy a ostatní datově přístupovou logikou od zbytku aplikace. (Repository Pattern In C#, 2021)

Implementace návrhového vzoru Repository se nachází v adresáři Repository spolu s implementací návrhového vzoru Unit of Work, který zastřešuje všechny funkce Repository do kompaktního celku. V implementaci se používá velice jednoduše přes proměnnou typu třídu UnitOfWork.

### **5.20 Controller**

Každá stránka má vlastní Controller, který se stará o interakci uživatelů, pracuje s modelem, a nakonec vykreslí view, které se na závěr procesu zobrazí uživateli. Controllery jsou uloženy v adresáři Controllers. Každý Controller obsahuje metody, jejichž názvy korespondují s názvy zobrazeními. To zaručí, že nemusíme v implementaci metody vracet metodu View() s argumentem k příslušným zobrazením a vše vyřeší sám Controller. Tím je také výrazně zpřehledněn kód. Nicméně v mém projektu existují také případy, kde jsem se rozhodl pro opětovné použití zobrazení. Jako argument v těchto situacích bylo potřeba předat název zobrazení ve formě string.

Microsoft ve své dokumentaci uvádí, že controller by neměl být příliš komplikovaný a mít mnoho povinností, aby se logika controlleru nestala nepřehlednou a příliš komplexní. Pokud by se toto stalo, měla by se tato logika vytlačit pryč z controlleru. (Smith, 2022) Zde se v tomto doporučení mírně rozcházím, nicméně přesto si myslím, že ve výsledné implementaci se mi povedlo dosáhnout toho, že controllery jsou přehledné, nejsou příliš složité a nemají mnoho povinností.

Každý Controller obsahuje několik metod. Některé z nich popíši níže. Všechny controllery obsahují deklarovaný konstruktor, kde inicializuji proměnnou \_unitOfWork, která v sobě obsahuje všechny potřebné metody pro získání dat z databáze.

V projektu se nachází tyto controllery:

- AddRecordController
- AddRecordController
- GlobalController
- GoalController
- HomeController
- OverviewController
- TrainingControlle r

Každý se stará o jednu stránku a v nich obsažené metody korespondují s vytvořenými views v jednotlivých adresářích s shodují se s názvy, které slouží pro zobrazování obsahu uživateli. Jednotlivé metody obsahují implementace pro CRUD operace (z anglické zkratky create, read, edit a delete tedy vytvořit, číst, editovat a smazat). Pokud nebyly některé operace potřebné, jsou vynechány. V některých controllerech dochází k výpočtům dat.

Níže popíši dva vybrané controllery, konkrétně RecordController a TrainingController, na kterých blíže objasním jednotlivé metody. Ostatní controllery jsou velmi podobné či implementují některé další funkce. Lze šije podrobněji prohlédnout v kódu aplikace, nacházející se v příloze A.

RecordController - Stará se o stránku List záznamů, kde zobrazuje data získaná z databáze. Podobný controller je GlobalController, který se odlišuje pouze ve výsledné implementaci získávaných dat.

- public IActionResult Index() na základě Id uživatele přiřadí data z databáze do instance třídy RecodViewModel, kterou vrací jako argument v metodě View().
- private Dictionary<string, int> GetDataToPieChart() privátní metoda, jež se volá v metodě Index(). Získává a formátuje data pro koláčový graf.
- private Dictionary<string, int> GetDataToLineChart() privátní metoda, která se volá v metodě Index(). Získává a formátuje data pro liniový graf.

TrainingControlle <sup>r</sup> - Stará se o stránku *Záznamy tréninků,* kde zobrazuje data získaná z databáze. Obsahuje všechny CRUD operace.

- public IActionResult Index(string sortOrderDate, string sortOrderIsDone, string search, DateTime searchDate) - na základě vložených argumentů od uživatele upraví data získaná z databáze anebo je zobrazí v základním nastavení a doručí je do zobrazení.
- public IActionResult Details( $int$ ? id) na základě id získá konkrétní detail tréninku pro vykreslení.
- public IActionResult Create()  $-$  zobrazí view Create. cshtml.
- public IActionResult Create([Bind("Id,Date,Focus,Description, Time, Note, IsDone, UserId")] Training training) - vytvoří nový záznam na základě vložených dat.
- public IActionResult Edit(int? id) vykreslí zobrazení Edit.cshtml s předpřipraveným formulářem.
- public IActionResult Edit(int id, [Bind("Id,Date,Focus,Description, Time, Note, IsDone, UserId")] Training training) - upraví záznam na základě změn zadané uživatelem.
- public IActionResult Delete( $\text{int?}$  id) na základě id vykreslí zobrazení Delete. cshtml, které obsahuje data na podkladě id tohoto záznamu a rovněž nabízí tlačítko pro vymazání.
- public IActionResult DeleteConfirmed(int id) odstraní záznam a vrátí uživatele zpět na Index. cshtml.
- private bool TrainingExists(int id) pomocná privátní metoda, která kontroluje existenci záznamu s id.

### **5.21 Pomocné třídy**

V adresáři Utility se nachází dvě třídy sloužící jako pomocné třídy pro zpřehlednění projektu a pomoci při implementaci jiných metod. Jsou to tyto dvě třídy:

První třída z nich je ConverterDifficulty.cs, jež je řešena jako statická třída. Obsahuje dvě metody, a to GetIntFromDifficultyString(), která jako argument potřebuje string difficulty a vrací int. Funkcí této metody je přeměna stringové podoby lezecké obtížnosti na číselnou stupnici začínající od jedničky. Tato konverze slouží pro další výpočty, a to hlavně průměru lezecké obtížnosti uživatelů. Druhou metodou je GetStringFromDifficultyInt(). Jedná se o protipólnou metodu k prvně zmíněné metodě. Jako argument potřebuje int, který představuje už konvertovanou lezeckou stupnici v celých číslech a vrací odpovídající string v podobě UIAA stupnice. Tyto metody jsou používány tam, kde je zapotřebí přeměnit stringovou podobu stupnice UIAA se znaménkem + nebo - (např. "4+") na celočíselnou hodnotu. Metoda Get-StringFromDifficultyInt() zajištuje opačný proces pro přeměnu číselné hodnoty zpět na stringovou podobu. Celočíselná hodnota je dále používána při výpočtech.

Druhou třídou je EmailSender. es, který obsahuje jedinou metodu, a to SendEmailAsync(). V metodě je implementováno zasílání emailů uživatelům. Pro své fungování využívá dvě knihovny, jež jsou implementované pomocí balíčků NuGet, a to Mail-Kit a MimeKit. Blíže jsou tyto knihovny popsány v kapitole 5.22, kde uvádím všechna přidaná rozšíření do projektu. Tato metoda je používána ve více třídách. První z nich je třída Register . cshtml. cs, která doručuje email nově registrovanému uživateli o potvrzení účtu a ve třídě ForgotPassword. cshtml. cs odesílá email při změně hesla, také implementuje tuto funkci ve třídě Email. cshtml. cs.

### **5.22 NuGet balíčky**

V projektu využívám několik cizích knihoven a oficiální knihovny vytvořené Microsoftem.

Knihovny od Microsoftu jsou následující:

- **• Microsoft.AspNetCore.Identity.EntityFrameworkCore** přidává EF Core popsaný v předešlých kapitolách.
- **• Microsoft.AspNetCore.Identity.UI** výchozí integrované uživatelské rozhraní Razor Pages.
- **• Microsoft.EntityFrameworkCore.SqlServer** poskytovatel databáze Microsoft SQL Server pro Entity Framework Core. Tato databáze byla použita při vývoji aplikace.
- **• Microsoft.EntityFrameworkCore.Tools** základní nástroje pro EF Core pro konzoli NuGet Packet Manager. (Např. výše zmíněné Add-Migration, Update-Database)
- **• Microsoft.Extensions.Identity.Core** systém pro vytváření přihlašování a rolí.
- **• Microsoft.Extensions.Identity.Stores** systém pro vytváření přihlašování a rolí.
- **Microsoft. VisualStudio. Web. Code Generation. Design** nástroj pro generování kódu.

Seznam knihoven třetích stran:

**• ExpressiveAnnotations** - je malá .NET a JavaScriptová knihovna, která poskytuje úplné na anotacích založené mechanismy podmíněného ověřování entit. ([Nuget.org,](http://Nuget.org) 2022)

- **• MailKit** jedná se o open source multiplatformní mail-klient knihovnu založenou na .NET, založenou na MimeKit a také optimalizovanou pro mobilní zařízení. [\(Nuget.org,](http://Nuget.org) 2022)
- **MimeKit** je C# knihovna, která umožňuje použití pro vytváření a parsování zpráv pomocí Multipurpose Internet Mail Extension (MIME), jak je definováno v specifikacích IETF. [\(Nuget.org,](http://Nuget.org) 2022)

### **5.23 Nasazení**

Pro nasazení v reálném prostředí j sem zvolil řešení od Microsoftu, a to cloudovou službu Azure.

Azure je veřejná cloudová platforma od společnosti Microsoft. Využívá se k vytváření, hostování a škálování webových aplikací prostřednictvím datových center Microsoftu. Microsoft Azure obsahuje tři hlavní části, a to výpočetní část, úložiště a strukturní část. (GEM System, c2020)

Pro mé potřeby nasazení aplikace jsem využil služby Azure App Service a Azure SQL Database. První zmíněná služba je k dispozici zdarma s omezením na 10 webových aplikací s 1 GB úložištěm. Druhá služba Azure SQL Database je dostupná po 12 měsíců zdarma s omezením na 250 GB. (Azure, c2022)

Publikování aplikace je poměrně jednoduchý proces přímo ve Visual Studiu v záložce *Sestavit,* kde se nachází tlačítko *Publikovat.* K tomuto kroku je nutné mít ověřený účet u Microsoftu a pod tímto účtem se přihlásit. Po výběru možnosti *Publikovat* se zobrazí okno pro výběr cíle. Zde je na výběr z několika možností. Cílím na Azure, proto volím tuto možnost. V dalším okně je potřeba vybrat konkrétní cíl. Zvolil jsem si zde Azure App Service (Windows), neboť tato služba umožňuje publikovat kód aplikace do spravované infrastruktury. Dále je nezbytné zvolit konkrétní instanci služby app service, kde bude aplikace nasazena, současně je zde možné si novou instanci vytvořit.

Rovněž bylo nutné vytvořit novou službu, kterou je cloudová databáze. Ta lze přidat v sekci *závislosti služby,* kde jsem udělal novou závislost, a to na službě Azure SQL Database. Následně bylo nezbytné povolit pro tuto databázi migraci při publikování, aby se na základě definované migrace vytvořil databázový model odpovídající mému navrženému modelu. Toto nastavení lze vybrat po zvolení tlačítka s ikonkou pera

a v novém okně pod názvem *Migrace rozhraní Entity Framework* se zaškrtne nastavení *Použít tuto migraci při publikování.* 

Při použití tlačítka *Publikovat* se vytvoří build aplikace a podle nastavení dojde k nasazení aplikace do reálného prostředí. Pokud je nutné nasadit novou aktuálnější verzi aplikace, stačí použít znovu tlačítko *Publikovat* a nasadí se tato aktuálnější verze aplikace. Po tomto procesu je webová aplikace dostupná na této webové adrese: [https://lezeckydenik.azurewebsites.net/.](https://lezeckydenik.azurewebsites.net/)

### **6 Testování**

Testování aplikace probíhalo ve dvou fázích. V obou případech bylo použito manuální testování. První fáze se uskutečnila současně během vývoje na lokálním zařízení, kdy jsem po implementaci konkrétní stránky otestoval její funkcionalitu a následně odstranil chyby.

Druhá fáze probíhala po nasazení aplikace do reálného prostředí na cloud Azure, kde se tester držel testovacích scénářů. Tyto scénáře vycházejí z požadavků na aplikaci. Nachází se v příloze B. Pomocí těchto scénářů byla otestována finální funkčnost aplikace. Případně nalezené chyby byla následně opraveny.

### **7 Závěr**

Ve své bakalářské práci se zabývám vývojem webové aplikace pro evidenci lezeckých záznamů. V teoretické části práce se zaobírám vymezením pojmů webové aplikace, databáze, horolezectví, respektive pojmu sportovní lezení a definuji stavbu a organizaci lezeckých tréninků. Na základě těchto informací navrhuji jednotlivé funkce ve webové aplikaci. V další kapitole popisuji použité nástroje a technologie. Těmi jsou použité integrované vývojové prostředí Microsoft Visual Studio, technologie pro vývoj aplikace [ASP.NET C](http://ASP.NET)ore, návrhové vzory a použitý návrhový vzor MVC . V dalších kapitolách popisuji využité programovací jazyky, použitý objektově-relační mapovač Entity Framework Core pro přístup k datům do databáze a open-source knihovnu Bootstrap.

V praktické části se věnuji popisu požadavků na aplikaci, popisu vývoje vzhledu aplikace neboli frontendu aplikace. Dále charakterizuji výsledné rozložení stránek webové aplikace jednotlivých funkcionalit a zobrazení, které se výsledně vykreslují uživateli. Následně popisuji datový model, implementaci controllerů a dalších implementací použitých technologií pro vývoj této webové aplikace.

Cílem práce bylo vytvořit webovou aplikaci, která umožní uživatelům evidovat data, která souvisí se sportovním lezením. Tyto data dává možnost zobrazovat a případně evidovat. Dále aplikace dovoluje uživatelům založit účet, pod kterým se přihlašují do aplikace a vkládají svá data. Současně aplikace umí k těmto účtům přidávat role a případně je podle potřeby měnit.

Vyvinul a navrhnul jsem webovou aplikaci založenou na technologii [ASP.NET](http://ASP.NET) Core a dalších technologiích, které jsou popsány v této práci. Využil jsem integrovaného vývojového prostředí Visual Studio. Aplikace umožňuje registraci uživatelů a následné přihlášení pod tímto vytvořeným účtem. Webová aplikace umí uživatelům přidávat role k těmto účtům a případně je možné oprávněným uživatelům tyto role měnit. Uživatelé si mohou vést svůj lezecký deník, který je primárně zaměřen na lezeckou disciplínu lezení na umělých stěnách. Nicméně s jistým omezením lze aplikaci použít i na evidenci záznamů u dalších lezeckých disciplín, jako je skalní horolezectví a specifický druh pískovcové horolezení. Tento deník je rozdělen na několik částí. První část je zaměřená na zaznamenávání uskutečněných lezeckých cest a následné zobrazování těchto dat pro individuálního uživatele nebo jako souhrn všech uživatelů. Druhou částí je

47

plánování cílů a třetí seskupení dat je zaměřeno na plánování či evidenci záznamů z tréninkových jednotek. Webová aplikace nabízí celkový přehled, který zobrazuje vybraná statistická data. V jednotlivých částech je možné tyto data filtrovat a vyhledávat. Webová aplikace má také pro ukázku jednotlivých rolí dvě funkce, a to úpravu vzhledu domovské stránky a přidávání článků. Tyto funkce lze používat v *Administrátorském panelu,* kam je omezen přístup pro jednotlivé role. Rovněž je zde možnost měnit role uživatelům.

Výsledná webová aplikace je publikovaná na cloudovou službu Microsoft Azure a je dostupná na webové adrese:<https://lezeckydenik.azurewebsites.net/>

### **I. Summary and keywords**

This paper describes a design and development of a web application for creating and saving climbing records. Also, users of this application are allowed to have different roles, which allows users to be admins and editors, who has opportunity to use the application in different way, create their own goals, training units and see their overviews based on records. For development of this web application were used IDE Visual Studio. On top of that, it is based on [ASP.NET C](http://ASP.NET)ore technology and deployed on Microsoft Azure cloud service. The theoretical part mainly describes web application in general, databases and developer tools. In the second practical part were described requirements for the web application, front-end of the application. Furthermore, were described overall layouts of the web application and functionality of individual pages. As next, were described data model and design of the controllers. In the end of this chapter were described how the web application is published to cloud service from Microsoft, which is called Microsoft Azure in IDE Visual Studio.

Key words: web application, [ASP.NET C](http://ASP.NET)ore, database, MVC, C#, climbing

## **II. Seznam použitých zdroju**

Albahari, J. (2021). *C#9.0 in a nutshell: the definitíve reference.* O'Reilly.

Anderson, R. (2020). *Dynamic v. Strongly Typed Views.* Microsoft Technical documentation. Retrieved April 1, 2022, from [https://docs.microsoft.com/en-us/aspnet/mvc/over](https://docs.microsoft.com/en-us/aspnet/mvc/over-)view/views/dynamic-v-strongly-typed-views

Anderson, R., Mullen, T., & Vicarel, D. (2022). *Razor syntax reference for [ASP.NET](http://ASP.NET) Core.* Microsoft Technical documentation. Retrieved April 1, 2022, from <https://docs.microsoft.com/en-us/aspnet/core/mvc/views/razor?view=aspnetcore-6.0>

*A tour of the C# language.* (2022). Microsoft Technical documentation. Retrieved April 1, 2022, from <https://docs.microsoft.com/en-us/dotnet/csharp/tour-of-csharp/>

*Azure.* (c2022). Retrieved April 2, 2022, from [https://azure.microsoft.com/cs](https://azure.microsoft.com/cs-)cz/free/?ezid=WisA\_FQ\_Try

*Dot Net Tutorials,* (n. d.). Retrieved April 2, 2022, from [https://dotnettutorials.net/les](https://dotnettutorials.net/les-)son/unit-of-work-csharp-mvc/

Dykstra, T. (2021). *Implementing the Repository and Unit of Work Patterns in an [ASP.NET M](http://ASP.NET)VC Application.* Microsoft Technical documentation. Retrieved April 2, 2022, from [https://docs.microsoft.com/en-us/aspnet/mvc/overview/older-versions/ge](https://docs.microsoft.com/en-us/aspnet/mvc/overview/older-versions/ge-)tting-started-with-ef-5-using-mvc-4/implementing-the-repository-and-unit-of-work-patterns-in-an-asp-net-mvc-application

*Entity Fremework Core.* (c2020). Entity Framework Tutorial. Retrieved April 1, 2022, from <https://www.entityframeworktutorial.net/efcore/entity-framework-core.aspx>

Garcia-Molina, H., D. Ullman, J., & Widom, J. (2009). *Database Systems: The Complete Book* (Second Edition). Pearson Education.

*GEM System.* (c2020). Retrieved April 2, 2022, from [https://www.gemsystem.cz/reseni](https://www.gemsystem.cz/reseni-)a-sluzby/integrace-a-vyvoj/poznejte-microsoft-azure-platform-a-jeho-moznosti-pro-vasbusiness/

G. Lee, T. (2022). *Welcome to the Visual Studio IDE.* Microsoft: Documentation. Retrieved February 10, 2022, from [https://docs.microsoft.com/en-us/visualstudio/get-star](https://docs.microsoft.com/en-us/visualstudio/get-star-)ted/visual-studio-ide?view=vs-2022#editions

*Google Charts.* (2019). Retrieved April 2, 2022, from [https://developers.goo](https://developers.goo-)[gle.com/chart/interactive/docs](http://gle.com/chart/interactive/docs) 

*Jak na internet.* (c2022). Retrieved March 31, 2022, from [https://www.jaknainter](https://www.jaknainter-)[net.cz/page/1262/webove-aplikace/](http://net.cz/page/1262/webove-aplikace/) 

Khalid, A. (2020). *[ASP.NET](http://ASP.NET) Core 2 - Architecture And Design Pattern Ideology.* C# Corner. Retrieved February 10, 2022, from [https://www.c-sharpcorner.com/article/asp](https://www.c-sharpcorner.com/article/asp-)net-core-2-architecture-design-pattern-ideology/

Kublák, T. (2014). *Horolezecká metodika -1. díl - Základy.* Tomas Kublak - MMPublishing. <https://play.google.com/store/books/details?id=2U7vBQAAQBAJ>

Lock, A. (2018). *[ASP.NET C](http://ASP.NET)ore in Action.* Manning Publications Co.

Microsoft. (2020). *[ASP.NET](http://ASP.NET) MVC Overview.* Microsoft Technical documentation. Retrieved February 10, 2022, from [https://docs.microsoft.com/en-us/aspnet/mvc/over](https://docs.microsoft.com/en-us/aspnet/mvc/over-)view/older-versions-1 /overview/asp-net-mvc-overview

Microsoft. (2021). *Compare EF Core & EF6.* Microsoft Technical documentation. Retrieved April 1, 2022, from <https://docs.microsoft.com/cs-cz/ef/efcore-and-ef6/>

Nagel, C. (2018). *Professional C# 7 and .NET Core 2.0.* Wrox, John Wiley.

*Nuget.* (2022). Retrieved April 1, 2022, from [https://www.nuget.org/packages/Expres](https://www.nuget.org/packages/Expres-)siveAnnotations/

*Nuget.* (2022). Retrieved April 1, 2022, from [https://www.nuget.org/packages/MailKit](https://www.nuget.org/packages/MailKit/)/

Nuget. (2022). Retrieved April 1, 2022, from [https://www.nuget.org/packages/Mi](https://www.nuget.org/packages/Mi-)meKit/

*Repository Pattern In C#.* (2021). Retrieved April 1, 2022, from https://www.linkedin.com/pulse/repository-pattern-c-pawan-verma

Roth, D. (2021). *Announcing [ASP.NET](http://ASP.NET) Core in .NET 6.* Microsoft .NET Blog. Retrieved February 10, 2022, from [https://devblogs.microsoft.com/dotnet/announcing-asp](https://devblogs.microsoft.com/dotnet/announcing-asp-)net-core-in-net-6/

*Repository Pattern In C#.* (2021). Retrieved April 1, 2022, from https://www.linkedin.com/pulse/repository-pattern-c-pawan-verma

Roth, D., Anderson, R., & Luttin, S. (2022). *Overview to [ASP.NET C](http://ASP.NET)ore.* Microsoft Technical documentation. Retrieved February 10, 2022, from [https://docs.micro](https://docs.micro-)[soft.com/en-us/aspnet/core/introduction-to-aspnet-core ?](http://soft.com/en-us/aspnet/core/introduction-to-aspnet-core)view=aspnetcore-6.0

Silberschatz, A., Korth, H. F., & Sudarshan, S. (c 2006). *Database system concepts* (5. ed). McGraw-Hill Higher Education.

Smith, J. P. ([2021]). *Entity Framework Core in action* (Second edition). Manning.

Smith, S., & Addie, S. (2022). *Handle requests with controllers in [ASP.NET](http://ASP.NET) Core MVC: What is a Controller?.* Microsoft Technical documentation. Retrieved February 10, 2022, from [https://docs.microsoft.com/en-us/aspnet/core/mvc/controllers/acti](https://docs.microsoft.com/en-us/aspnet/core/mvc/controllers/acti-)ons?view=aspnetcore-6.0

Smith, S., & Brock, D. (c2022). *Views in [ASP.NET C](http://ASP.NET)ore MVC.* Microsoft Technical documentation. Retrieved February 10, 2022, from [https://docs.microsoft.com/en](https://docs.microsoft.com/en-)us/aspnet/core/mvc/views/overview?view=aspnetcore-6.0

Smith, S., & Brock, D. (2022). *Layout in [ASP.NET C](http://ASP.NET)ore.* Microsoft Technical documentation. Retrieved April 1, 2022, from [https://docs.microsoft.com/en](https://docs.microsoft.com/en-)us/aspnet/core/mvc/views/layout?view=aspnetcore-6.0

Smith, S., Jendoubi, M. , Anderson, R., & Sauber, S. (2022). *Partial views in [ASP.NET](http://ASP.NET) Core.* Microsoft Technical documentation. Retrieved March 31, 2022, from <https://docs.microsoft.com/en-us/aspnet/core/mvc/views/partial?view=aspnetcore-6.0>

Tefelner, R. (1999). *TRÉNINK SPORTOVNÍHO LEZCE.* Rudolf Tefelner, Lelekovice 382, 664 31.

*TechTarget: Web application (Web app).* (c2006-2022). Retrieved March 31, 2022, from <https://www.techtarget.com/searchsoftwarequality/definition/Web-application->Web-app

V., P. (2021). *Repository Pattern In C#.* Linkedln. Retrieved April 1, 2022, from <https://www.linkedin.com/pulse/repository-pattern-c-pawan-verma>

*WSschools: Bootstrap 5 Tutorial.* (cl999-2022). Retrieved February 10, 2022, from <https://www.w3schools.com/bootstrap5/index.php>

# **III. Seznam obrázků a tabulek**

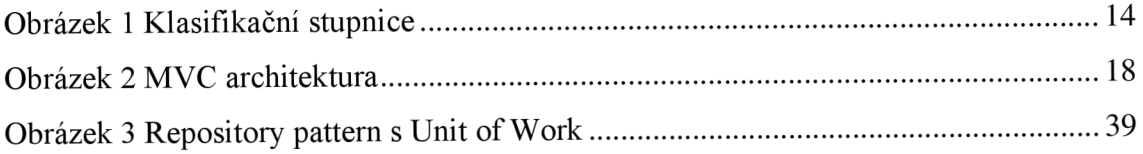

# **Seznam tabulek**

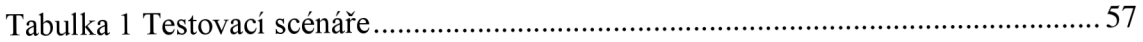

# **IV. Seznam ukázek kódů**

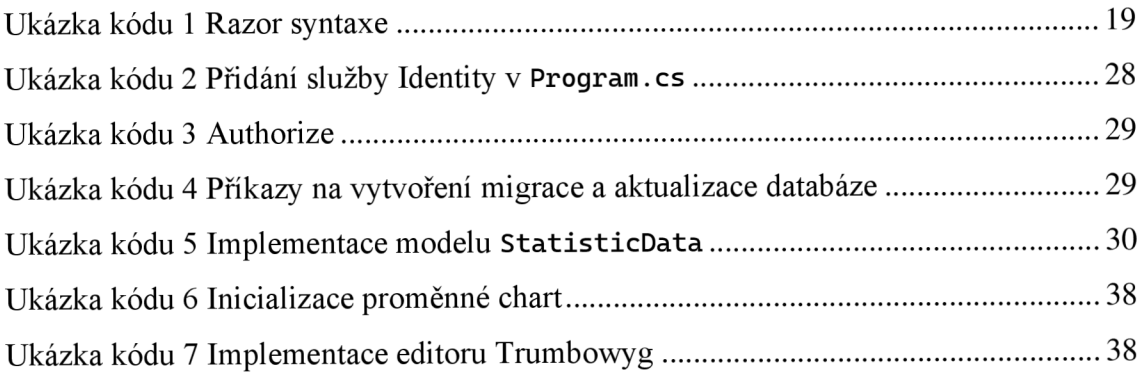

# **V. Seznam příloh**

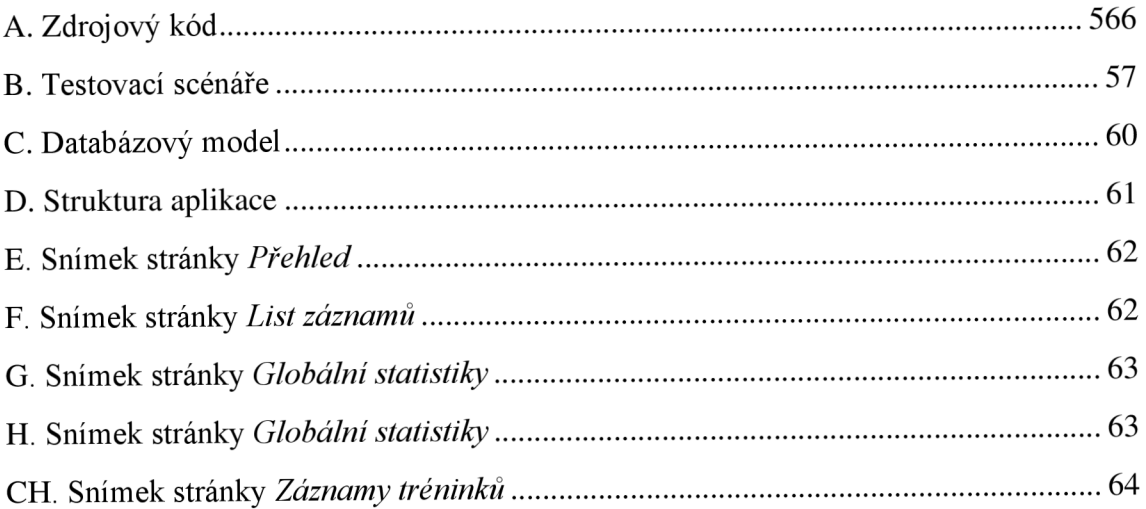

# **VI. Přílohy**

# **A. Zdrojový kód**

Celý zdrojový kód aplikace je přístupný na této webové adrese: https ://github.com/huttt 10/Lezecky Denik

# **B. Testovací scénáře**

![](_page_56_Picture_167.jpeg)

![](_page_56_Picture_168.jpeg)

![](_page_57_Picture_217.jpeg)

Pokračování na další stránce.

![](_page_58_Picture_189.jpeg)

Zdroj: Autor

### **C. Databázový model**

![](_page_59_Figure_1.jpeg)

Zdroj: Autor

# **D. Struktura aplikace**

![](_page_60_Picture_212.jpeg)

![](_page_60_Figure_2.jpeg)

# **E. Snímek stránky** *Přehled*

![](_page_61_Picture_112.jpeg)

![](_page_61_Figure_2.jpeg)

# **F. Snímek stránky** *List záznamů*

**E 2022 • LererkyDenik- PSIUACY** 

![](_page_61_Picture_113.jpeg)

Zdroj: Autor

![](_page_62_Figure_0.jpeg)

Zdroj: Autor

# **H. Snímek stránky** *Globální statistiky*

![](_page_62_Picture_93.jpeg)

© 2022 - LezeckyDenik - **PRIVACY** 

Zdroj: Autor

# **CH. Snímek stránky** *Záznamy tréninků*

![](_page_63_Picture_51.jpeg)

 $@ 2022 - \text{LezeckyDenik} - \boxed{\text{PRIVACY}}$ 

Zdroj: Autor